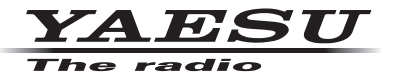

## C4FM/FM 144/430 MHz **DUAL BAND-DIGITALFUNKGERÄT**

# FTM-300DE

# **Erweitertes Handbuch**

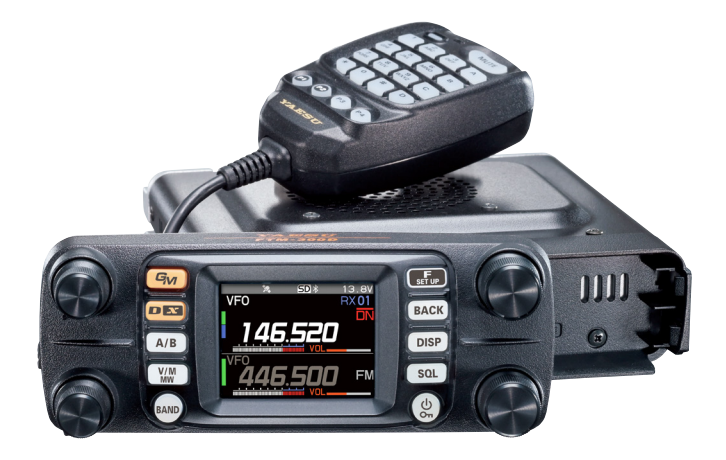

# **Inhalt**

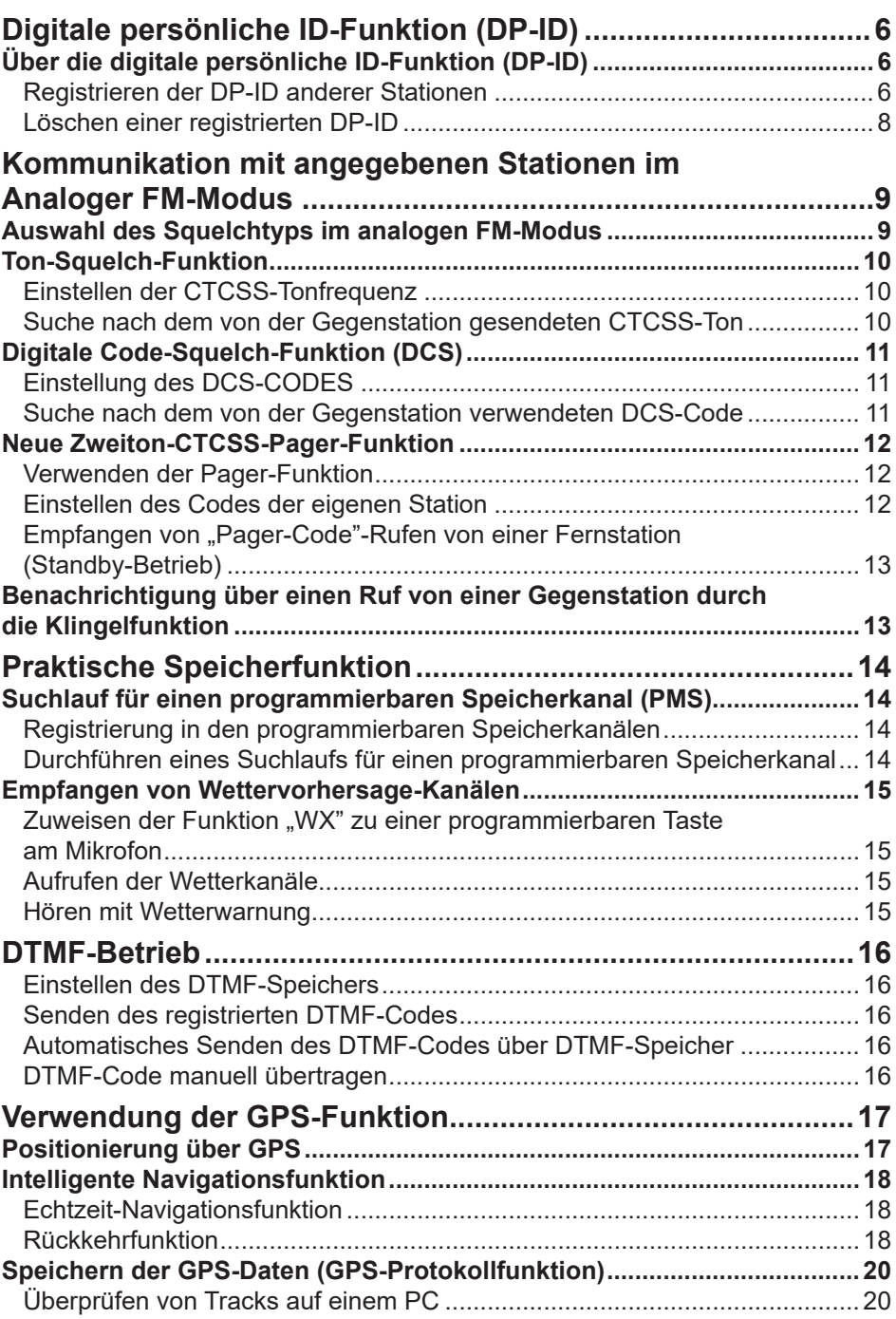

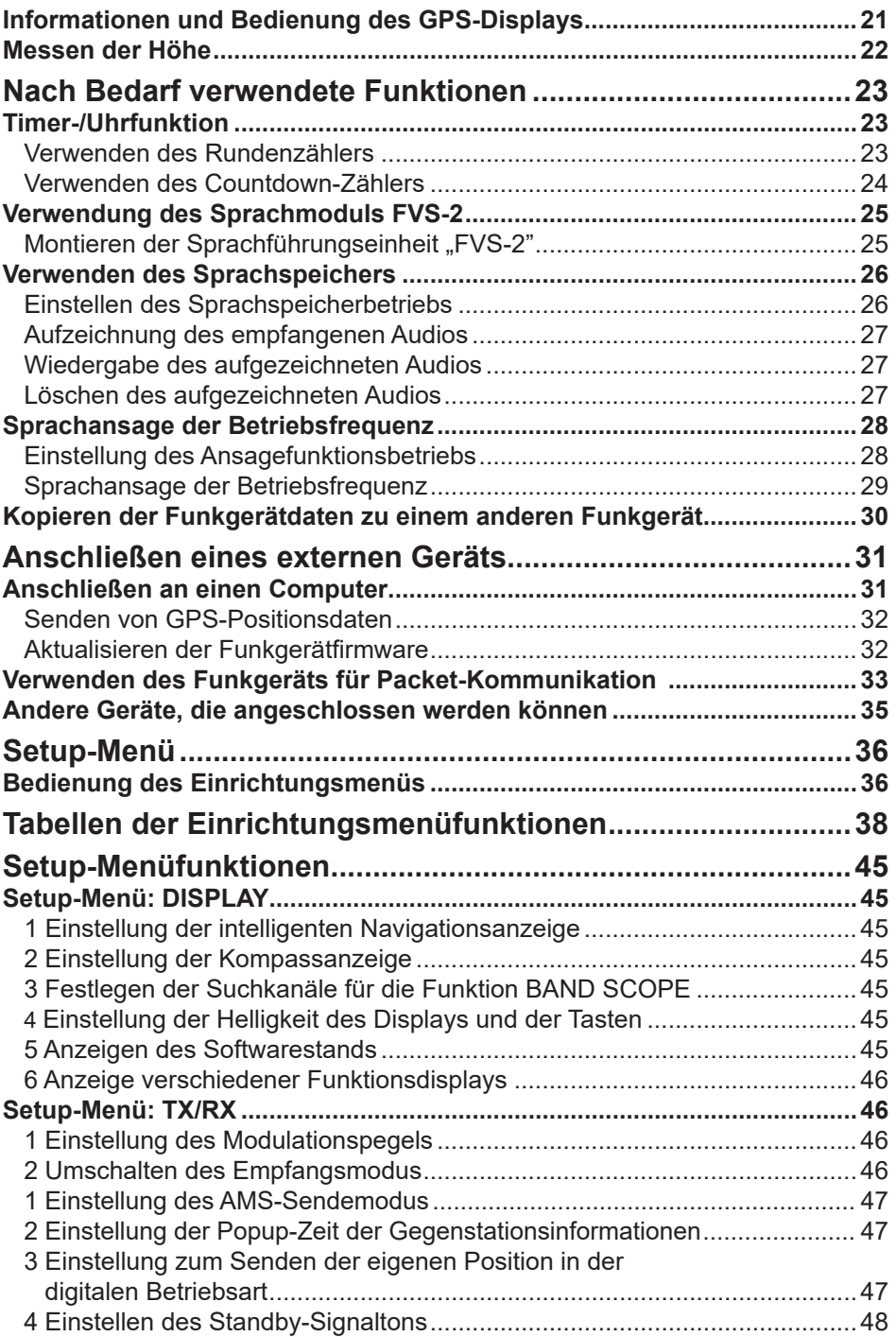

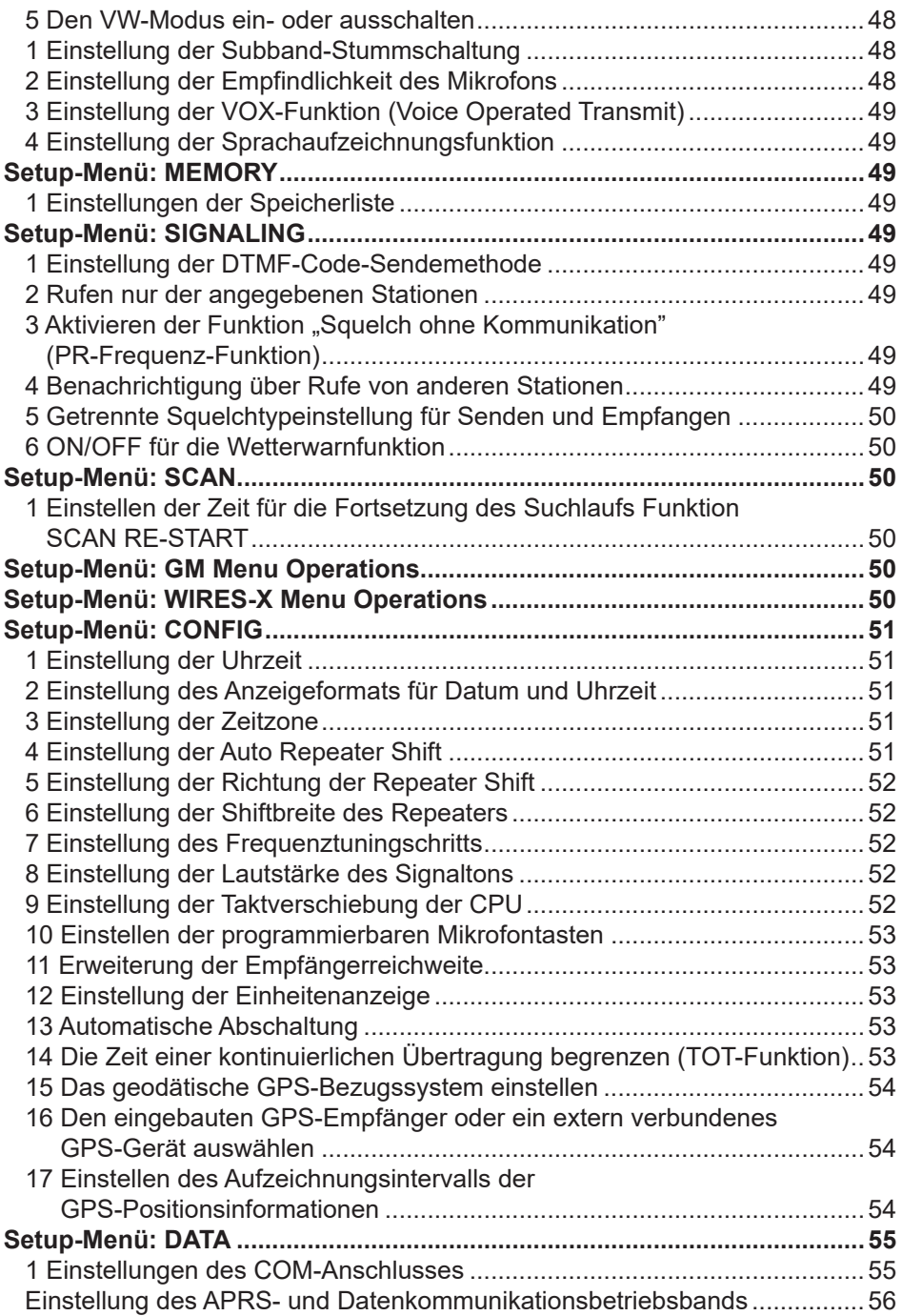

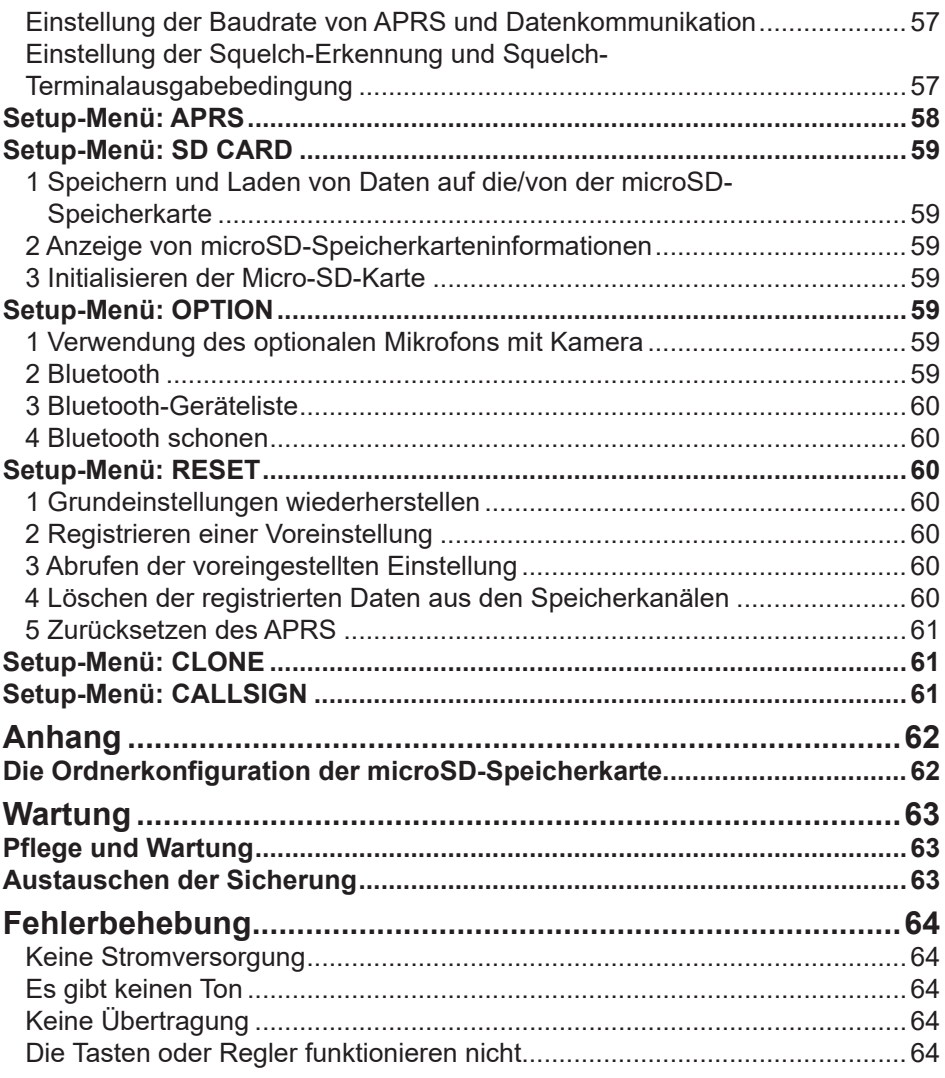

## <span id="page-5-0"></span>**Über die digitale persönliche ID-Funktion (DP-ID)**

Beim Betrieb mit C4FM digital-Kommunikation wird jedes Funkgerät mit seiner eigenen individuellen ID-Information (Funkgerät-ID) programmiert und sendet diese in jeder Übertragung. Die DP-ID-Funktion und die individuellen Identifikationsinformationen ermöglichen Gruppenfunk zwischen Stationen, die in Kommunikationsreichweite sind. Die digitale persönliche ID-Funktion (DP-ID) öffnet das Lautsprecheraudio nur, wenn ein Signal empfangen wird, das auf die gleiche DP-ID in der digitalen Betriebsart gestellt ist, selbst wenn jedes Funkgerät auf eine unterschiedliche digitale Gruppen-ID-Nummer (DG-ID) eingestellt ist. Ein digitaler C4FM-Repeater mit der DP-ID-Funktion ermöglicht bevorzugten Zugang in einem Notfall, unabhängig von der Repeater-Einstellung, selbst wenn der Repeater ohne die DG-ID-Einstellung verwendet wird.

 $\mathbf i$ 

 $\mathbf i$ 

- • Zur Nutzung dieser Funktion werden digitale C4FM-Modus-Funkgeräte kompatibel mit der DG-ID-Funktion benötigt.
- Wenn die Firmware nicht mit der DG-ID-Funktion kompatibel ist, das Funkgerät auf die neueste Firmware aktualisieren, die auf der YAESU-Website verfügbar ist.

#### **Registrieren der DP-ID anderer Stationen**

- Nach der Registrierung wird die DP-ID gespeichert, bis sie gelöscht wird.
- Gegenseitige DP-IDs mit Funkgeräten in der Nähe registrieren.
- Wenn der DG-ID-Code auf "00" eingestellt wird, empfängt das Funkgerät Signale von allen C4FM digital-Stationen. Zum Nutzen der DP-ID-Funktion muss der empfangene DG-ID-Code auf eine andere Zahl als "00" eingestellt werden.
- 1. Die Taste [**F(SETUP)**] lange drücken " [**GM**] berühren " [**1 DP-ID LIST**] berühren.
	- Die DP-ID-Liste wird angezeigt.
	- Wenn mehrere DP-IDs angezeigt werden, den **DIAL**-Regler drehen, um die gewünschte DP-ID registrieren.

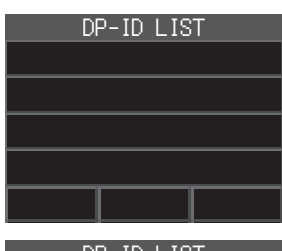

2. Ein Senden in der digitalen C4FM-Betriebsart vom anderen Funkgerät registriert die DP-ID.

Wenn ein Signal von der Gegenstation empfangen wird, werden das Rufzeichen und "Registration" (Registrierung) auf dem LCD angezeigt.

> • Wenn ein Signal von einem anderen registrierten Funkgerät empfangen wird, wird auf dem LCD nichts angezeigt.

i. • Wenn ein Funkgerät, das vorher mit einem anderen Rufzeichen registriert war, wird die DP-ID-Liste in das neu registrierte Rufzeichen geändert.

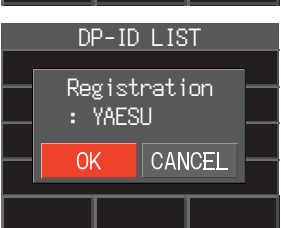

- 3. Den **DIAL**-Regler drücken, um die Einstellung zu speichern.
	- Wenn die Registrierung der DP-ID beendet ist, kehrt die Anzeige zum DP-ID-Listendisplay zurück.
	- Wenn keine DP-ID registriert wird, den **DIAL**-Regler drehen, um "**CANCEL**" auszuwählen, dann den **DIAL**-Regler drücken.
	- Beim Registrieren mehrerer DP-IDs Schritt 2 und 3 wiederholen.
	- Es können maximal 24 Stationen registriert werden.
- 4. Die Taste [**DISP**] oder den **PTT** drücken, um die Einstellung zu speichern und zum normalen Betrieb zurückzukehren.
	- Alle anderen Kommunikationsstationen sollten die DP-IDs ähnlich in den DP-ID-Listen ihrer Funkgeräte registrieren.
	- Die DP-ID-Einstellung ist abgeschlossen.

 $\mathbf i$ 

Zur Kommunikation unter Verwendung der DP-ID-Funktion die DP-ID jedes anderen Funkgeräts in beiden Funkgeräten registrieren. Durch Registrieren der DP-ID können Benutzer auch dann kommunizieren, wenn die digitale Gruppen-ID (DG-ID) eine andere Einstellung hat.

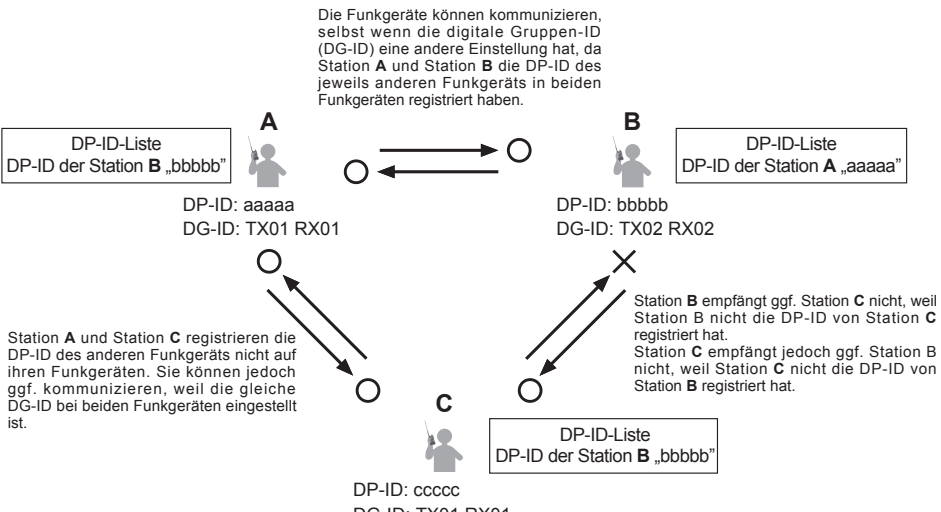

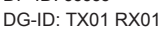

#### <span id="page-7-0"></span>**Löschen einer registrierten DP-ID**

1. Die Taste [**F(SETUP)**] lange drücken " [**GM**] " [**1 DP-ID LIST**].

Die DP-ID-Liste wird angezeigt.

- 2. Den **DIAL**-Regler drehen, um das Rufzeichen des anderen Funkgeräts auszuwählen, dann die Taste [**F(SETUP)**] lange drücken.
- 3. Den **DIAL**-Regler drücken. Der Bestätigungsbildschirm "**DELETE?**" wird angezeigt.

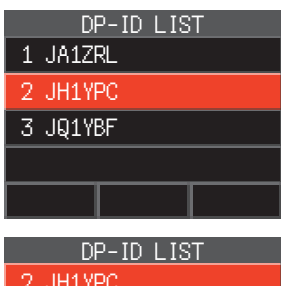

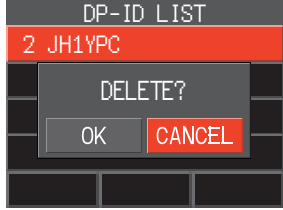

- 4. Den **DIAL**-Regler drehen, um [**OK**] auszuwählen, dann den **DIAL**-Regler drücken, um zu löschen.
	- Wenn nicht in der DP-ID-Liste gelöscht wird, um [**CANCEL**] auszuwählen, dann den **DIAL**-Regler drücken.
	- Beim Löschen mehrerer DP-IDs die Taste [**F(SETUP)**] drücken, dann Schritt 2 und 3 wiederholen.
- 5. Die Taste [**DISP**] oder den **PTT**-Schalter drücken, um die Einstellung zu speichern und zum normalen Betrieb zurückzukehren.

## <span id="page-8-0"></span>**Kommunikation mit angegebenen Stationen im analogen FM-Modus**

#### **Auswahl des Squelchtyps im analogen FM-Modus**

- 1.  $[F(SETUP)] \rightarrow [FUNCTION] \rightarrow [SQ-TYP]$
- 2. Den DIAL-Regler drehen und die Art der Rauschsperre auswählen. Siehe dazu die Tabelle unten.
- 3. Die Taste [**DISP**] oder den **PTT**-Schalter drücken, um die Einstellung zu speichern und zum normalen Betrieb zurückzukehren.

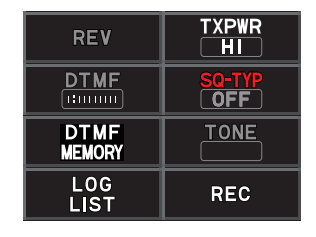

Ton-Squelch- (CTCSS), DCS- und die neuen PAGER-Funktionen (EPCS) funktionieren in der Betriebsart C4FM Digital nicht. Die Taste [**D X**] drücken, um in den analogen FM-Modus zu wechseln oder die AMS-Funktion einzuschalten.

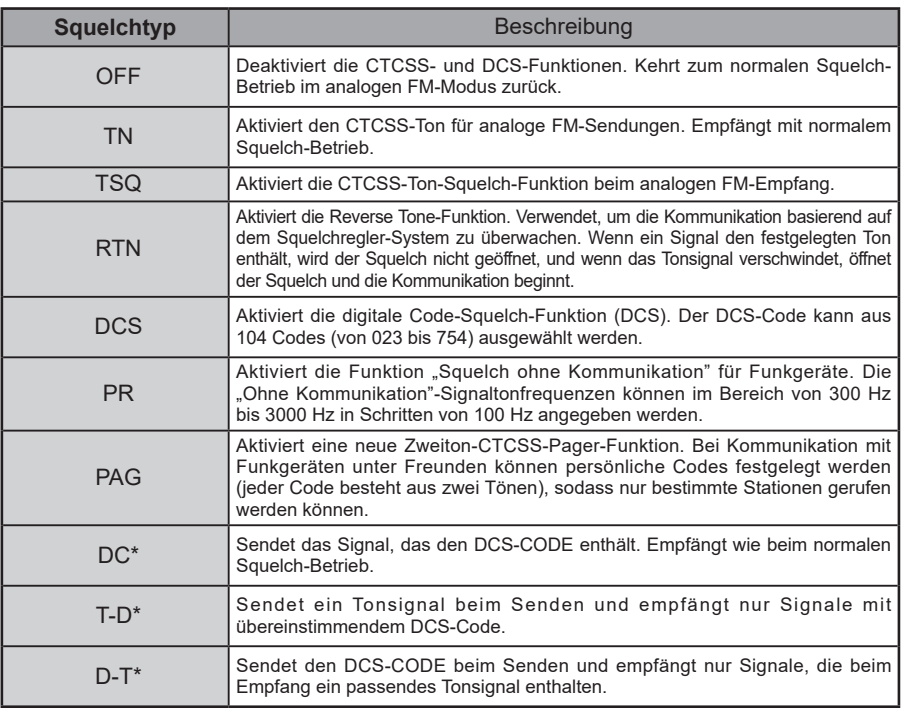

\* Die Taste [**F(SETUP**)] lange drücken → [SIGNALING] → [5 SQL EXPANSION], um auf "ON" zuzugreifen. Die Einstellwerte "DC", "T-D" und "D-T" werden aktiviert.

• Der Squelchtyp kann getrennt für jedes Frequenzband (BAND) eingestellt werden.

 $\mathbf{i}$ 

- Die CTCSS- und DCS-Squelcheinstellungen sind ebenfalls während des Suchlaufs aktiv. Wenn der Suchlauf bei aktivierter CTCSS- und DCS-Squelch-Funktion durchgeführt wird, stoppt der Suchlauf nur, wenn ein Signal, das den festgelegten CTCSS-Ton oder DCS-Code enthält, empfangen wird.
- Drücken der Programmtaste am Mikrofon, der die "SQL OFF"-Funktion zugeordnet ist, ermöglicht das Hören aller Signale, die keinen Ton oder DCS-Code enthalten, und von Signalen mit anderen Tönen, DCS-Codes sowie digitale Betriebsartsignale.

## <span id="page-9-0"></span>**Ton-Squelch-Funktion**

Tonsquelch öffnet Audio durch den Lautsprecher nur, wenn ein Signal empfangen wird, das den festgelegten CTCSS-Ton enthält. Der Empfänger ist still, während auf einen Ruf von einer bestimmten Station gewartet wird.

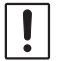

 $\mathbf i$ 

Tonsquelch funktioniert nicht in der digitalen Betriebsart. Die Taste [D X] drücken, um von Digital auf analoges FM oder die AMS-Funktion zu wechseln.

#### **Einstellen der CTCSS-Tonfrequenz**

Der Ton kann aus 50 Frequenzen (zwischen 67.0 Hz und 254.1 Hz) ausgewählt werden.

- 1. Die Taste [**F(SETUP**)] drücken → [**FUNCTION**] → [SQ-TYP].
- 2. Den **DIAL**-Regler drehen, um [**TSQ**] auszuwählen.
- 3. Den **DIAL**-Regler drehen, um [**TONE**] auszuwählen, und dann den **DIAL**-Regler drücken.
- 4. Den **DIAL**-Regler drehen, um die Tonfrequenz auszuwählen.
- 5. Den **DIAL**-Regler oder die Taste [**BACK**] drücken.
- 6. Die Taste [**DISP**] oder den **PTT**-Schalter drücken, um die Einstellung zu speichern und zum normalen Betrieb zurückzukehren.

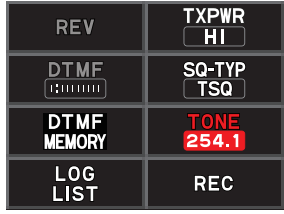

• Die Tonfrequenzeinstellung ist den folgenden Squelchtypen gemeinsam: TN, TSQ, RTN, T-D, D-T

• Die Grundeinstellung ist "100.0 Hz"

#### **Suche nach dem von der Gegenstation gesendeten CTCSS-Ton**

Nach dem von der Gegenstation gesendeten CTCSS-Ton suchen und ihn anzeigen lassen.

- Die Tonsuchfunktion funktioniert nicht in der digitalen Betriebsart. Die Taste [D X] drücken, um von Digital auf analoges FM oder die AMS-Funktion zu wechseln.
- $\mathbf i$ • Um die Funktion des Funkgeräts einzustellen, wenn der Suchlauf stoppt, die Taste [**F(SETUP**] lange drücken → [SCAN] → [1 SCAN RESUME]. Diese Einstellung ist der Suchlaufeinstellung, der Tonsuchfunktion und der DCS-Suchfunktion gemeinsam.
- 1. Die Taste [**F(SETUP**)] drücken → [**FUNCTION**] → [SQ-TYP].
- 2. Den **DIAL**-Regler drehen, um [**TSQ**] auszuwählen.
- 3. Den **DIAL**-Regler drehen, um [**TONE**] auszuwählen, und dann den **DIAL**-Regler drücken.
- 4. Den Mikrofonschalter [**UP**] oder [**DWN**] lange drücken.
	- Das Funkgerät beginnt die Suche nach einer passenden Tonfrequenz.
	- Wenn eine entsprechende Tonfrequenz erkannt wird, stoppt die Suche und das Audio ist zu hören.
	- Den **PTT**-Schalter oder den Schalter [**UP**] oder [**DWN**] drücken, um den Suchlauf zu stoppen.
- 5. Den **DIAL**-Regler oder die Taste [**BACK**] drücken.
- 6. Die Taste [**DISP**] oder den **PTT**-Schalter drücken, um die erkannte Tonfrequenz zu speichern und zum normalen Betrieb zurückzukehren.

## <span id="page-10-0"></span>**Digitale Code-Squelch-Funktion (DCS)**

Der digitale Code-Squelch (DCS) öffnet das Lautsprecheraudio nur, wenn ein Signal empfangen wird, das den festgelegten DCS-Code enthält. Der DCS-Code kann aus 104 Typen (von 023 bis 754) ausgewählt werden.

 $\mathbf i$ 

Der DCS-Squelch funktioniert nicht in der digitalen Betriebsart. Die Taste [D X] drücken, um von Digital auf analoges FM oder AMS-Modus zu wechseln.

## **Einstellung des DCS-CODES**

- 1. Die Taste [**F(SETUP**)] drücken → [**FUNCTION**] → [SQ-TYP].
- 2. Den **DIAL**-Regler drücken, um [**DCS**] auszuwählen.
- 3. Den **DIAL**-Regler drehen, um [**CODE**] auszuwählen, und dann den **DIAL**-Regler drücken.
- 4. Den **DIAL**-Drehregler drehen, um den DCS-Code auszuwählen.
- 5. Den **DIAL**-Regler oder die Taste [**BACK**] drücken.
- 6. Die Taste [**DISP**] oder den **PTT**-Schalter drücken, um die Einstellung zu speichern und zum normalen Betrieb zurückzukehren.

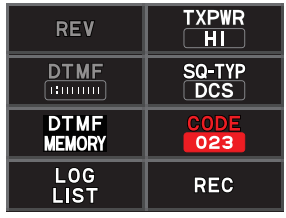

• • Der über den obigen Vorgang eingestellte DCS-Code ist allen Übertragungen mit einem DCS-Code (DCS, D CODE, T DCS, D TONE) gemeinsam.

• Der Standard-DCS-Code ist "023".

#### **Suche nach dem von der Gegenstation verwendeten DCS-Code**

Suche nach dem von der Gegenstation verwendeten DCS-Code.

- Die DCS-Suche funktioniert nicht in der digitalen Betriebsart. Die Taste [D X] drücken, um von Digital auf analoges FM oder AMS-Modus zu wechseln.
- $\mathbf i$ • Um die Funktion des Funkgeräts einzustellen, wenn der Suchlauf stoppt, die Taste [**F(SETUP)**] lange drücken → [**SCAN**] → [**1 SCAN RESUME**]. Diese Einstellung ist der Suchlaufeinstellung, der Tonsuch. und der DCS-Suchfunktion gemeinsam.
- 1. Die Taste [**F(SETUP**)] drücken → [**FUNCTION**] → [**SQ-TYP**].
- 2. Den **DIAL**-Regler drücken, um [**DCS**] auszuwählen.
- 3. Den **DIAL**-Regler drehen, um [**CODE**] auszuwählen, und dann den **DIAL**-Regler drücken.
- 4. Den Mikrofonschalter [**UP**] oder [**DWN**] lange drücken.
	- Das Funkgerät beginnt die Suche nach einem passenden DCS-Code.
	- Wenn ein entsprechender DCS-Code erkannt wird, stoppt die Suche und das Audio ist zu hören.
	- Den **PTT**-Schalter oder den Schalter [**UP**] oder [**DWN**] drücken, um den Suchlauf zu stoppen.
- 5. Den **DIAL**-Regler oder die Taste [**BACK**] drücken.
- 6. Die Taste [**DISP**] oder den **PTT**-Schalter drücken, um den erkannten DCS-Code zu speichern und zum normalen Betrieb zurückzukehren.

## <span id="page-11-0"></span>**Neue Zweiton-CTCSS-Pager-Funktion**

Bei Verwendung der **FTM-300DE**-Funkgeräte mit einer Gruppe von Freunden ermöglicht die Einstellung der persönlichen Zweiton-CTCSS-Codes den Ruf nur der jeweiligen Stationen. Selbst wenn die gerufene Person nicht in der Nähe ihres Funkgeräts ist, zeigen die Informationen auf dem LCD an, dass ein Ruf empfangen wurde.

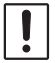

Die neue Zweiton-CTCSS-Pagerfunktion funktioniert nicht in der digitalen Betriebsart. Die Taste [**D X**] drücken, um von Digital auf analoges FM oder die AMS-Funktion zu wechseln.

#### **Verwenden der Pager-Funktion**

- 1. Die Taste [**F(SETUP**)] drücken → [**FUNCTION**] → [SQ-TYP].
- 2. Den **DIAL**-Regler drücken, um [**PAG**] auszuwählen.
- 3. Die Taste [**DISP**] oder den **PTT**-Schalter drücken, um die Einstellung zu speichern und zum normalen Betrieb zurückzukehren.

#### <span id="page-11-1"></span>**Einstellen des Codes der eigenen Station**

Den "Pager-Code" einstellen, der von Gegenstationen gerufen werden soll.

- 1. Die Pager-Funktion aktivieren (siehe "Verwenden der Pager-Funktion" oben).
- 2. Die Taste [**F(SETUP**)] lang drücken → [SIGNALING] → [2 PAGER CODE].
- 3. Den **DIAL**-Regler drehen, um [**RX CODE 1**] auszuwählen, und dann den **DIAL**-Regler drücken.

- 4. Den **DIAL**-Regler drehen, um den **RX CODE 1** des Codes zwischen 01 und 50 zu wählen.
- 5. Den **DIAL-Regler oder die Taste [BACK**] drücken.
- 6. Den **DIAL**-Regler drehen, um [**RX CODE 2**] auszuwählen, und dann den **DIAL**-Regler drücken.
- 7. Den **DIAL**-Regler drehen, um den **RX CODE 2** des Codes zwischen 01 und 50 zu wählen. Der gleiche Code kann nicht für **RX CODE 1** und **RX CODE 2** verwendet werden.

Als Nächstes den Pagercode für die Leitung eines Rufs zu einer bestimmten Gegenstation einzustellen.

- 8. Den **DIAL**-Regler drehen, um [**TX CODE 1**] auszuwählen, und dann den **DIAL**-Regler drücken.
- 9. Den **DIAL**-Regler drehen, um den **TX CODE 1** des Codes zwischen 01 und 50 zu wählen.

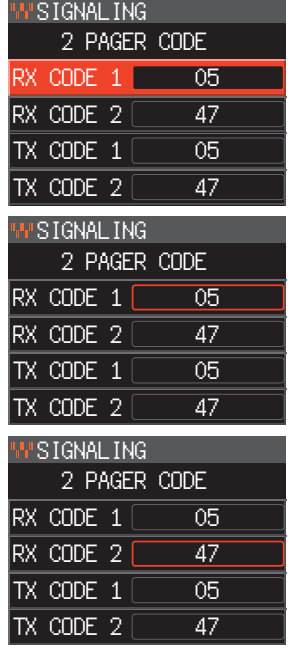

- <span id="page-12-0"></span>10. Den **DIAL**-Regler oder die Taste [**BACK**] drücken.
- 11. Den **DIAL**-Regler drehen, um [**TX CODE 2**] auszuwählen, und dann den **DIAL**-Regler drücken.
- 12. Den **DIAL**-Regler drehen, um den **TX CODE 2** des Codes zwischen 01 und 50 zu wählen.

Der gleiche Code kann nicht für **TX CODE 1** und **TX CODE 2** verwendet werden.

- 13. Die Taste [**DISP**] oder den **PTT**-Schalter drücken, um die Einstellung zu speichern und zum normalen Betrieb zurückzukehren.
- 14. Den PTT-Schalter drücken, um einen Ruf zur jeweiligen Station zu senden.
	- Die umgekehrte Kombination funktioniert wie der gleiche Code, das heißt "05 47" ist identisch mit "47 05". • Wenn der gleiche Code für alle Personen festgelegt wird, können alle Personen gleichzeitig
- $\mathbf i$

gerufen werden. • Der Standardcode ist "05 47".

• Beim Empfangen von Codes kann der Klang der Töne in Intervallen zu hören zu sein.

#### **Empfangen von "Pager-Code"-Rufen von einer Fernstation (Standby-Betrieb)**

Wenn die Pagerfunktion aktiviert ist, wird das Audio empfangener Rufe mit einem entsprechenden Pagercode gehört.

Wenn darüber hinaus die Glockenfunktion (siehe unten) aktiviert ist, klingelt die Glocke, wenn Rufe von der Gegenstation empfangen werden.

#### <span id="page-12-1"></span>**Benachrichtigung über einen Ruf von einer Gegenstation durch die Klingelfunktion**

Die Glocke kann eingestellt werden, eine Warnung ertönen zu lassen, wenn ein Ruf von einer anderen Station, der einen entsprechenden Ton, einen DCS- oder Pagercode enthält, empfangen wird.

- 1. Die Taste [**F(SETUP)**] lange drücken " [**SIGNALING**] " [**4 BELL RINGER**].
- 2. Den **DIAL**-Regler drehen, um die gewünschte Anzahl von Glockentönen (1-8 Mal oder dauernd) zu wählen. 1 time / 3 times / 5 times / 8 times / CONTINUOUS

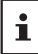

Wenn die Einstellung "CONTINUOUS" (dauernd) ist, ertönt die Glocke weiter, bis ein Bedienelement betätigt wird.

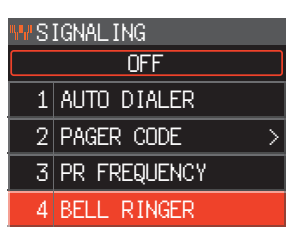

3. Die Taste [**DISP**] oder den **PTT**-Schalter drücken, um die Einstellung zu speichern und zum normalen Betrieb zurückzukehren. Das Symbol " V" wird auf dem Display angezeigt.

## <span id="page-13-0"></span>**Suchlauf für einen programmierbaren Speicherkanal (PMS)**

#### **Registrierung in den programmierbaren Speicherkanälen**

Es stehen 50 Sätze mit PMS-Speicherkanälen (L01/U01 bis L50/U50) zur Verfügung.

- Die unteren und oberen Frequenzen des Frequenzbereichs in einem Paar programmierbarer Speicherkanäle registrieren.
	- L nn: Unterer Grenzspeicherkanal
	- U nn: Oberer Grenzspeicherkanal

 $\mathbf{i}$ 

- PMS-Speicherkanäle werden zwischen Kanal 999 und Kanal 001 angezeigt. Auf dem Speicherkanallistendisplay den DIAL-Regler des B-Bands drehen, um in 10-Kanal-Schritten vorwärts zu gehen.
- Weitere Einzelheiten zum Registrieren von Frequenzen in den Speicherkanälen siehe "Schreiben in den Speicher" n der Bedienungsanleitung.
	- Darauf achten, die entsprechenden Nummern für die oberen und oberen Grenzspeicherkanäle zu verwenden.
	- Die obere und untere Grenze des programmierbaren Speichersuchlaufs (PMS) werden wie folgt eingestellt:
	- Die Suchlaufbreite der oberen und unteren Grenzfrequenz muss 100 kHz oder mehr betragen.
	- Die oberen und unteren Grenzspeicherkanäle müssen innerhalb des gleichen Frequenzbands liegen.
	- Die unteren und oberen Grenzspeicherkanäle dürfen nicht umgekehrt registriert werden.

## **Durchführen eines Suchlaufs für einen programmierbaren Speicherkanal**

Der Suchlauf für einen programmierbaren Speicherkanal ermöglicht, einen festgelegten Frequenzbereich innerhalb desselben Frequenzbands zu durchsuchen.

- 1. Die Taste [**V/M(MW)**] drücken, um den Speichermodus aufzurufen.
- 2. Den PMS-Speicherkanal abrufen, in dem die untere Grenze (L nn) oder obere Grenze (U nn) des Frequenzbands registriert wird.
- 3. Den Schalter [**UP**] oder [**DWN**] des Mikrofons lange drücken.
	- Der Suchlauf für einen programmierbaren Speicherkanal startet.
	- Drücken der Programmtaste des Mikrofons eingestellt auf die "SCAN"-Funktion startet auch den PMS-Suchlaufbetrieb.
	- Während des Suchlaufs wird "PMS" auf dem Display angezeigt.
	- Wenn der **DIAL**-Regler gedreht wird, während der Suchlauf stattfindet, wird der Suchlauf entsprechend der Drehrichtung des **DIAL**-Reglers nach oben oder unten in der Frequenz fortgesetzt.

Wenn der Scanner bei einem ankommenden Signal anhält, blinkt die Frequenz. Der Suchlauf wird nach etwa fünf Sekunden fortgesetzt.

4. Den **PTT**-Schalter drücken oder den Schalter [**UP**] oder [**DWN**] am Mikrofon drücken, um den Suchlauf abzubrechen. In diesem Zustand (angezeigt als "PMS" oben links am Display) kann die Frequenz

nur in dem Bereich geliefert werden, der von den unteren und oberen PMS-Speichern gespeichert ist, indem der **DIAL**-Regler gedreht wird.

#### **• Die PMS-Funktion deaktivieren**

1. Die Taste [**V/M**] drücken. Kehrt zum normalen Speichermodus zurück.

## <span id="page-14-0"></span>**Empfangen von Wettervorhersage-Kanälen**

Dieses Funkgerät enthält eine vorprogrammierte Speicherkanalbank für VHF-Wettervorhersagestationen und kann durch Aufrufen oder Durchsuchen eines gewünschten Kanals die Vorhersage oder die Wetterwarnung empfangen.

Die folgenden Kanäle sind in der Speicherbank für Wetterstationen des Funkgeräts gespeichert:

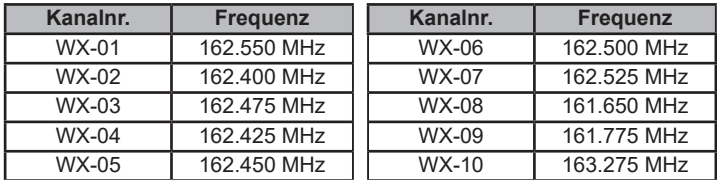

Diese "WX"-Funktion kann nur genutzt werden, wenn sie einer programmierbaren Taste [P2] bis [P4] auf dem Mikrofon zugewiesen ist.

#### **Zuweisen der Funktion "WX" zu einer programmierbaren Taste am Mikrofon**

- 1. Die Taste [**F(SETUP)**] lang drücken.
- 2. Den **DIAL**-Regler drehen, um das Setup-Menü [**CONFIG**] auszuwählen, und dann den **DIAL**-Regler drücken.
- 3. Den **DIAL**-Regler drehen, um [**10 MIC PROGRAM KEY**] auszuwählen, und dann den **DIAL**-Regler drücken.
- 4. Den **DIAL**-Regler drehen, um die Taste [P2], [P3] oder [P4] für die Funktionsbelegung auszuwählen, und dann den **DIAL**-Regler drücken.
- 5. Den **DIAL**-Regler drehen, um [WX] auszuwählen, und dann den **DIAL**-Regler drücken.
- 6. Die Taste [**DISP**] drücken, um die Einstellung zu speichern und zum normalen Betrieb zurückzukehren.

#### **Aufrufen der Wetterkanäle**

#### Beispiel: Wenn "WX" der Taste [P4] zugewiesen ist

- 1. [**P4**] am Mikrofon drücken. Die Funktion WX wird aktiviert und der Wetterkanal, der bei der letzten Aktivierung der Funktion WX gewählt wurde, wird auf dem Bildschirm angezeigt.
- 2. Den **DIAL**-Regler drehen, um die anderen Kanäle auszuwählen.
- 3. Den **PTT**-Schalter am Mikrofon drücken, um nach zusätzlichen WX-Stationen zu suchen.

Der Suchlauf der in der Wetterstationsspeicherbank gespeicherten Kanäle beginnt. Wenn der Suchlauf an einer Station anhält, den **PTT**-Schalter ein Mal drücken, um den Suchlauf anzuhalten, oder zweimal drücken, um den Suchlauf neu zu starten.

- 4. Den **PTT**-Schalter drücken, um den Suchlauf zu beenden.
- 5. [**P4**] am Mikrofon drücken. Die WX-Funktion wird ausgeschaltet und die Anzeige kehrt zum vorherigen Display zurück.

#### **Hören mit Wetterwarnung**

Bei extremen Wetterstörungen wie Stürmen oder Hurrikans sendet die NOAA (Wetterund Ozeanografiebehörde der Vereinigten Staaten) eine Wetterwarnung mit einem 1050-Hz-Ton und nachfolgendem Wetterbericht auf einem der NOAA-Wetterkanäle. Sie können den Empfang des Wetterwarnungstons mit [**SIGNALING**] [**6 WX ALERT**] im Setup-Menü deaktivieren.

# <span id="page-15-0"></span>**DTMF-Betrieb**

DTMF (Dual-Ton-Multi-Frequenzen) sind die Tonsignale, die gesendet werden, um Telefonanrufe zu tätigen oder Repeater und Netzwerkverbindungen zu steuern. Bis zu 10 Register mit 16-stelligen DTMF-Toncodes können als Telefonnummern gespeichert werden, um Anrufe über eine behelfsmäßige Verbindung mit dem öffentlichen Telefonnetz mithilfe eines Phone Patch zu tätigen oder durch die analoge WIRES-X-Knotenstation zu verbinden.

#### **Einstellen des DTMF-Speichers**

- 1. Die Taste [**F(SETUP)**] drücken [**FUNCTION**] " [**DTMF MEMORY**].
- 2. Den **DIAL**-Regler drehen, um den gewünschten Kanal (1 bis 9) auszuwählen, auf dem der DTMF-Code registriert werden soll, dann den **DIAL**-Regler drücken. Das DTMF-Speicherkanaleingabedisplay wird angezeigt.
- 3. Den DTMF-Code mit maximal 16 Stellen über den **DIAL**-Regler oder mit den Zifferntasten des Mikrofons eingeben.
- 4. Den **DIAL**-Regler drücken, dann die Taste [**DISP**] drücken, um die Einstellung zu speichern und zum normalen Betrieb zurückzukehren.

#### <span id="page-15-1"></span>**Senden des registrierten DTMF-Codes**

Den DTMF-Code, der im DTMF-Speicher registriert ist, mit der Auto-Dialer-Funktion automatisch senden.

- 1. Die Taste [**F(SETUP)**] lange drücken " [**SIGNALING**] " [**1 AUTO DIALER**].
- 2. Den **DIAL-Regler drücken, um "ON"** auszuwählen.
- 3. Die Taste [**DISP**] oder den **PTT**-Schalter drücken, um die Einstellung zu speichern und zum normalen Betrieb zurückzukehren. Bei Einstellung auf "ON" wird das DTMF-Symbol " a " auf dem Display gezeigt.

#### **Automatisches Senden des DTMF-Codes über DTMF-Speicher**

- 1. Den DTMF-Code "**ON**" durch Bezug auf "Senden des registrierten DTMF-Codes" (oben) einstellen.
- 2. Die Taste [**F(SETUP)**] drücken → [**FUNCTION**] → [DTMF].
- 3. Den **DIAL**-Regler drücken.
- 4. Den **DIAL**-Regler drehen, um den gewünschten Kanal (1 bis 9) auszuwählen.
- 5. Den **PTT**-Schalter drücken.
	- Der im DTMF-Speicherkanal registrierte DTMF-Code wird automatisch gesendet.
	- Selbst nach Loslassen des **PTT**-Schalters wird die Übertragung fortgesetzt, bis der DTMF-Code abgeschlossen ist. Das Funkgerät kehrt automatisch in den Empfangsmodus zurück.
- 6. Die Taste [**DISP**] oder den **PTT**-Schalter drücken, um die Einstellung abzuschließen.

#### **DTMF-Code manuell übertragen**

1. Den **PTT**-Schalter lange drücken und gleichzeitig jede Ziffer des DTMF-Codes nacheinander mit der Zifferntastatur am Mikrofon eingeben, um den Code zu senden.

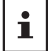

Der DTMF-Code kann manuell gesendet werden, unabhängig davon, ob der Auto Dialer auf EIN oder AUS steht.

## <span id="page-16-0"></span>**Verwendung der GPS-Funktion**

Das Funkgerät verfügt über einen internen GPS-Empfänger, um Positionsinformationen zu empfangen und anzuzeigen. Die GPS-Informationen können wie im folgenden Beispiel beschrieben benutzt werden:

**Anzeigen der Positionsinformationen der Gegenstation in digitaler Betriebsart**  $\rightarrow$  Einzelheiten siehe "Echtzeit-Navigationsfunktion" ([Seite 18\)](#page-17-1)

**Die Positionsinformationen im Speicher ablegen und zur Navigation verwenden**  $\rightarrow$  Siehe "Verwendung der Backtrack-Funktion" [\(Seite 18](#page-17-2))

**Speichern der Positionsinformationen und Anzeigen des Wegverlaufs auf dem Computer**

→ Siehe "Aufzeichnung der Positionsinformationen (GPS-Protokollfunktion)" [\(Seite 20](#page-19-1))

**Die DP-ID häufig kontaktierter Stationen speichern und prüfen, ob sie sich im Kommunikationsbereich befinden**

 $\rightarrow$  Siehe getrennte "Bedienungsanleitung (GM-Ausgabe)"

**Positionsinformationen und Nachrichten durch Datenkommunikation mit anderen Stationen austauschen**

 $\rightarrow$  Siehe getrennte "Bedienungsanleitung (APRS-Ausgabe)"

#### **Positionierung über GPS**

Die integrierte GPS-Empfängerfunktion wird aktiviert, wenn die Stromversorgung des **FTM-300DE** eingeschaltet wird. Die Satellitensuche beginnt und das Symbol " 2 " wird oben am Display gezeigt. Das **FTM-300DE** ruft automatisch die innere Uhreinstellung und die Einstellung Ihrer Positionsinformationen aus den GPS-Daten ab.

• Es kann mehrere Minuten dauern, die GPS-Satelliten zu erfassen.

• Wenn nicht drei oder mehr Satelliten erfasst werden können, wird das Symbol " $\,$  " ausgeblendet. In diesem Fall ist die Positionierung nicht möglich und die Positionsinformationen können nicht benutzt werden.

## **Über die Positionierung mit GPS**

"Positionierung" bezieht sich auf die Berechnung Ihrer aktuellen Position aus den Satellitenorbitdaten und der Funkausbreitungszeit. Für eine erfolgreiche Positionierung müssen mindestens 3 Satelliten erfasst werden. Wenn die Positionierung fehlschlägt, entfernen Sie sich so weit wie möglich von Gebäuden und positionieren Sie den GPS-Empfänger in einem Bereich unter freiem Himmel.

#### z **Über Fehler**

 $\mathbf i$ 

Die Messumgebung kann zu Positionierungsfehlern mehrerer hundert Meter führen. Unter günstigen Bedingungen kann die Positionierung mit nur drei Satelliten erfolgreich durchgeführt werden. Unter folgenden schlechten Bedingungen hingegen kann die Genauigkeit der Positionierung abnehmen oder die Positionierung kann fehlschlagen:

- Zwischen hohen Gebäuden
- Enge Wege zwischen Gebäuden
- In Innenräumen oder in der Nähe großer Gebäude Bereiche mit starken Magnetfeldern
- Zwischen Bäumen, wie etwa im Wald
- Unter erhöhten Straßen oder Hochspannungsleitungen
- **Bei Nichtbenutzung über längere Zeit**

Bei erster Verwendung der GPS-Funktionen nach dem Kauf oder bei längerer Nichtbenutzung kann es einige Minuten dauern, die Satelliten zu erfassen. Wenn die GPS-Funktion mehrere Stunden lang ausgeschaltet war, können einige Minuten erforderlich sein, um nach Satelliten zu suchen.

- In einem Tunnel oder unter der Erde
- Durch Wärme reflektierendes Glas
- 

## <span id="page-17-0"></span>**Intelligente Navigationsfunktion**

GPS-Positionsdaten und Sprachsignale werden in der V/D-Betriebsart C4FM digital gleichzeitig gesendet. Daher können die Position und Richtung der Fernstation in Echtzeit angezeigt werden, selbst während der Kommunikation.

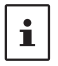

Zur Verwendung der "Längen-/Breitenanzeige" mit der intelligenten Navigationsfunktion die<br>Taste [**F(SETUP**)] lange drücken → [**DISPLAY**] → [**1 TARGET LOCATION**] und auf "**NUMERIC**" einstellen. (Die Grundeinstellung ist "COMPASS")

#### <span id="page-17-1"></span>**Echtzeit-Navigationsfunktion**

- 1. Die Taste [**F(SETUP)**] lange drücken " [**DISPLAY**] " [**6 DISPLAY MODE**].
- 2. Den **DIAL**-Regler drehen, um [**BACKTRACK**] auszuwählen, und dann den **DIAL**-Regler drücken.

Die Entfernung und Richtung zur Gegenstation, die auf derselben Frequenz in der V/D-Betriebsart arbeitet, werden angezeigt.

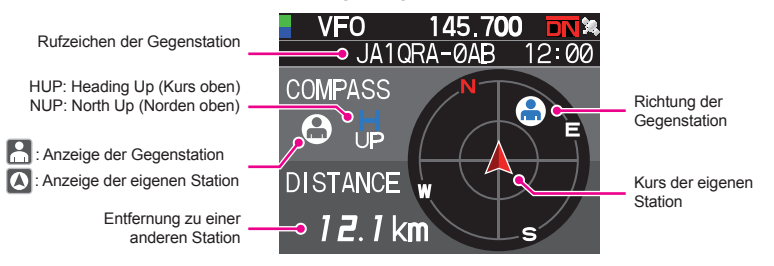

Auf dem Echtzeit-Navigationsdisplay den PTT-Schalter drücken, um wie gewöhnlich per Sprache mit der Gegenstation zu kommunizieren. Ebenfalls können der Kommunikationsmodus und die Frequenz geändert und Speicherkanäle abgerufen werden.

- **Umschalten zwischen Anzeige der Gegenstation und Anzeige der eigenen Station**
	- 1. Auf dem Echtzeit-Navigationsdisplay die Taste [**F(SETUP)**] drücken.
	- <sup>2</sup>. Den **DIAL-Regler drehen, um " <sup>[2]</sup> "** (Anzeige der Gegenstation) oder " <sup>[2]</sup> " (Anzeige der eigenen Station) auszuwählen, und dann den **DIAL**-Regler drücken. Das Symbol " $\mathbb{A}$ " oder " $\mathbb{O}$  " wird auf dem Display angezeigt.

#### <span id="page-17-2"></span>**Rückkehrfunktion**

Ť.

Durch Registrierung eines Navigationspunkts (wie des Abgangsorts) im Voraus können die Entfernung und Richtung zum registrierten Punkt von der aktuellen Position in Echtzeit angezeigt werden.

#### **• Registrieren der aktuellen Position (Abgangsort)**

- 1. Auf dem Echtzeit-Navigationsdisplay die Taste [**F(SETUP)**] drücken.
- 2. Den DIAL-Regler drehen, um " <a> (Anzeige der eigenen Station) auszuwählen, und dann den **DIAL**-Regler drücken.
- 3. Die Taste [**F(SETUP)**] drücken.
- 4. Den **DIAL**-Regler drehen, um [**MEM**] auszuwählen, und dann den **DIAL**-Regler drücken.
	- "**★**", "L1" und "L2" blinken.
	- Wenn die Längen- und Breiteninformationen nicht verfügbar sind, kann die Position nicht registriert werden.

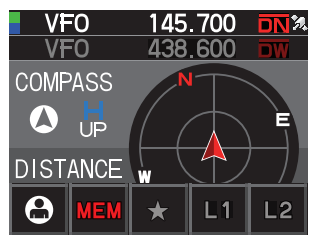

- 5. Den **DIAL**-Regler drehen, um die Marke auszuwählen, für die Positionsinformationen registriert werden sollen.
- 6. Den **DIAL**-Regler drücken. Die Positionsinformationen werden mit der ausgewählten Marke registriert und die Navigation startet.
- 7. Die Taste [**DISP**] lange drücken, um zum normalen Betriebsdisplay zurückzukehren.

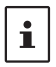

Bei Auswahl von [ $\Box$ ] (Anzeige der Gegenstation) in Schritt 2 und Durchführen des Registrierungsvorgangs, wenn die Positionsinformationen der Gegenstation angezeigt werden, kann die aktuelle Länge und Breite der Gegenstation als das Ziel registriert werden.

#### z **Verwenden der Backtrack-Funktion**

- 1. Auf dem Echtzeit-Navigationsdisplay die Taste [**F(SETUP)**] drücken.
- 2. Den DIAL-Regler drehen, um die Marke ([ $\star$ ], [L1] oder [L2]) auszuwählen, für die die Positionsinformationen für die Backtrack-Funktion registriert werden sollen. Marken, für die keine Positionsinformationen registriert sind, werden grau angezeigt.
- 3. Den **DIAL**-Regler drücken.
	- Die Navigation startet.
	- Der grüne Punkt im Kompass zeigt die Richtung des Registrierpunkts (Abgangsort) an. Wenn Sie also so weitergehen, dass der grüne Punkt immer oben ist, können Sie den Registrierpunkt erreichen (wenn der Kompass in der Heading-up-Anzeige ist).
- 4. Die Taste [**DISP**] drücken, um die Navigation zu beenden und zum normalen Betriebsdisplay zurückzukehren.

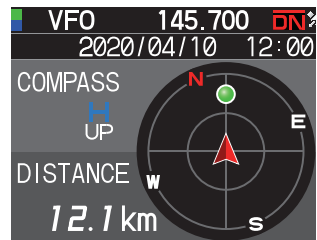

## z **Beschreibung des Bildschirms der RÜCKKEHRfunktion**

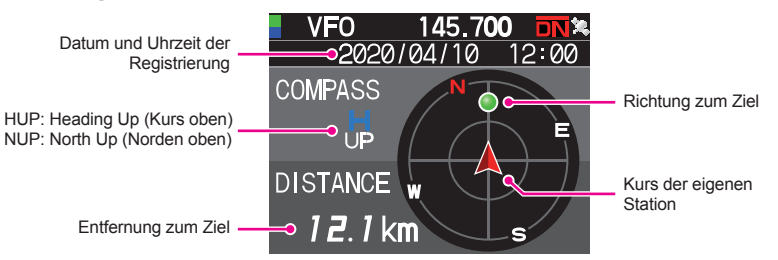

#### <span id="page-19-0"></span>z **Ändern der Richtung des Kompassfelds**

Das Kompassfeld kann auf "HEADING UP" (Kurs oben) eingestellt werden, wobei die Bewegungsrichtung immer oben angezeigt wird, oder "NORTH UP" (Norden oben), wobei Norden immer oben angezeigt wird.

- 1. Die Taste [**F(SETUP)**] lange drücken " [**DISPLAY**] " [**2 COMPASS**].
- 2. Den **DIAL**-Regler drehen, um [**HEADING UP**] oder [**NORTH UP**] auszuwählen.
- 3. Die Taste [**DISP**] drücken, um die Einstellung zu speichern und zum normalen Betriebsdisplay zurückzukehren.

## <span id="page-19-1"></span>**Speichern der GPS-Daten (GPS-Protokollfunktion)**

Die GPS-Positionsinformationen können automatisch regelmäßig auf einer microSD-Speicherkarte gespeichert werden. Mithilfe der gespeicherten Daten können GPS-Tracks auf handelsüblicher Kartensoftware angezeigt werden\*.

\*Technische Unterstützung für die Kartensoftware wird nicht von YAESU bereitgestellt.

- 1. Die Taste [**F(SETUP)**] lange drücken " [**CONFIG**] " [**17 GPS LOG**].
- 2. Den **DIAL**-Regler drehen, um das GPS-Datenprotokollierungsintervall zu wählen. OFF / 1 sec / 2 sec / 5 sec / 10 sec / 30 sec / 60 sec
- 3. Die Taste [**DISP**] oder den **PTT**-Schalter drücken, um die Einstellung zu speichern und zum normalen Betriebsdisplay zurückzukehren.

Die GPS-Logfunktion wird aktiviert, und das GPS-Log-Symbol "LOG" wird angezeigt.

- Die Positionsdaten werden weiterhin gespeichert, wenn nicht (wie oben angegeben) in Schritt 2 "OFF" gewählt wurde oder die Stromversorgung des Funkgeräts abgeschaltet wird.
- Erneute Auswahl des GPS-Datenprotokollierintervalls in Schritt 2 oder erneutes Einschalten des
- Funkgeräts beginnt, die GPS-Daten unter einem anderen Dateinamen zu speichern.
- Zur Verwendung der GPS-Logfunktion muss eine handelsübliche microSD-Karte in das **FTM-300DE** eingelegt sein. Zu näheren Einzelheiten siehe die Bedienungsanleitung.

## **Überprüfen von Tracks auf einem PC**

- 1. Das Funkgerät ausschalten.
- 2. Die microSD-Speicherkarte aus dem Funkgerät entfernen.
- 3. Die microSD-Speicherkarte mit einem handelsüblichen Speicherkartenlesegerät an den PC anschließen.
- 4. Den Ordner "FTM300D" auf der microSD-Speicherkarte öffnen.
- 5. Den Ordner "GPSLOG" öffnen.
	- Die Daten werden als "GPSyymmddhhmmss.log"
	- Der [yymmddhhmmss]-Teil des Namens besteht aus Jahr (vv). Monat (mm). Tag (dd). Stunde (hh), Minute (mm) und Sekunde (ss).

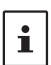

 $\mathbf i$ 

• Tracks können auf der Karte durch Importieren der Daten in handelsübliche Kartensoftware angezeigt werden.

• Für Informationen zum Importieren siehe die Bedienungsanleitung der verwendeten Kartensoftware.

## <span id="page-20-0"></span>**Informationen und Bedienung des GPS-Displays**

Durch Aktivierung der GPS-Funktion werden folgende Informationen auf dem Display angezeigt.

- 1. Die Taste [**F(SETUP)**] lange drücken " [**DISPLAY**] " [**6 DISPLAY MODE**]
- 2. Den **DIAL**-Regler drehen, um [**GPS INFORMATION**] auszuwählen, und dann den **DIAL**-Regler drücken.

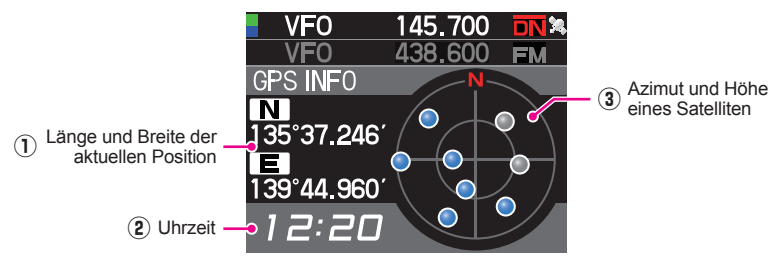

 $(1)$  Zeigt den Längen- und Breitengrad an.

#### **Breite (obere Seite)**

Anzeigeformat: X DD°MM.MMM'

X: X=N: Nördlicher Breitengrad, X=S: Südlicher Breitengrad, DD: Grad, MM:MMM Minute

Beispiel: N 35°38.250 (35 Grad, 38 Minuten, 15 Sekunden nördlicher Breite)

#### **Länge (untere Seite)**

Anzeigeformat: X DDD°MM.MMM'

X: X=E: Östlicher Längengrad, X=W: Westlicher Längengrad, DDD: Grad, MM:MMM Minute

Beispiel: E 139°42.500 (139 Grad, 42 Minuten, 30 Sekunden östlicher Länge)

- Aktuelle Uhrzeit (24-Stunden-Anzeige).
- (3) Zeigt den Azimuth und Höhenwinkel des Satelliten an. Zeigt im Modus "Norden nach oben" an.

Empfangene Satelliten werden in Blau angezeigt.

- Wenn die GPS-Funktion verwendet wird, werden die genaue Uhrzeit und das Datum über GPS abgerufen und im 24-Stundenformat auf dem LCD gezeigt. Diese Zeitdaten werden auf den GPSund APRS-Displays angezeigt.
- Der geodätische Systembezug (WGS-84/TOKYO MEAN) des eingebauten GPS-Moduls kann durch langes Drücken der Taste [**F(SETUP)**] " [**CONFIG**] " [**15 GPS DATUM**] im Einstellmodus geändert werden. Da APRS jedoch das geodätische System WGS-84 verwendet wird empfohlen, es nicht zu ändern.
- $\mathbf{r}$
- Die Zeitzone kann in Schritten von 30 Minuten eingestellt werden. Dazu die Taste [**F(SETUP)**] lange drücken → [CONFIG] → [3 TIME ZONE] (Grundeinstellung: UTC 0:00).
- Die über ein externes GPS-Gerät abgerufenen Positionsinformationen können verwendet werden, indem die Taste [**F(SETUP**)] lange gedrückt wird, → [CONFIG]  $\rightarrow$  [16 GPS DEVICE] und dann "**EXTERNAL**" einstellen. In diesem Fall werden die Daten vom internen GPS ignoriert.
- Bei Verwendung eines externen GPS-Geräts dieses vom Funkgerät wegbewegen, um Störungen zu reduzieren.

## <span id="page-21-0"></span>**Messen der Höhe**

Die Änderungen der Höhe abhängig von der aktuellen Position und der zurückgelegten Strecke können auf einem Diagramm angezeigt werden.

- 1. Die Taste [**F(SETUP**)] lange drücken → [DISPLAY] → [**6 DISPLAY MODE**].
- 2. Den **DIAL**-Regler drehen, um [**ALTITUDE**], und dann den **DIAL**-Regler drücken. Das Höhendisplay wird angezeigt.

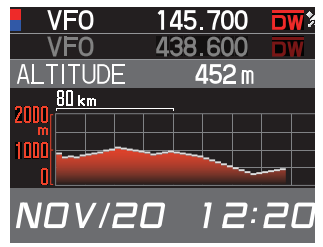

#### z **Ändern der Höhenskala**

- 1. Auf dem Höhenskala-Display die Taste [**F(SETUP)**] lange drücken.
- 2. Den **DIAL**-Regler drehen, um [**SCALE**] auszuwählen.
- 3. Den **DIAL**-Regler drücken, um den Skalenwert in der folgenden Reihenfolge zu ändern.

5 km / 20 km / 40 km / 80 km

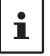

Die maximale Höhenskala wird automatisch basierend auf den aktuellen Höhenwerten festgelegt.

#### z **Löschen der vorherigen Höhenänderungen**

- 1. Auf dem Höhenskala-Display die Taste [**F(SETUP)**] lange drücken.
- 2. Den **DIAL**-Regler drehen, um [**CLEAR**] auszuwählen, und dann den **DIAL**-Regler drücken.

Die Grafik (Historie) wird gelöscht.

## <span id="page-22-0"></span>**Nach Bedarf verwendete Funktionen**

## **Timer-/Uhrfunktion**

- 1. Taste [**F(SETUP)**] lange drücken " [**DISPLAY**] " [**6 DISPLAY MODE**].
- 2. Den **DIAL**-Regler drehen, um [**TIMER/CLOCK**] auszuwählen, und dann den **DIAL**-Regler drücken.

Das Uhrdisplay wird angezeigt.

- 3. Die folgenden Funktionen können bei jedem Drücken des **DIAL**-Reglers nach Drücken der Taste [**F (SETUP)**] ausgewählt werden. Uhrdisplay/Rundentimer-Display/Countdown-Timer-Display
- 4. Die Taste [**BACK**] zweimal drücken, um zum normalen Betriebsdisplay zurückzukehren.

#### **Verwenden des Rundenzählers**

- 1. Die Taste [**F(SETUP)**] drücken.
- 2. Den **DIAL**-Regler drehen, um [**MODE**] auszuwählen, dann den **DIAL**-Regler mehrmals drücken, um das Rundentimer-Display anzuzeigen.

#### $\bullet$  **Messung starten**

1. Den **DIAL**-Regler drehen, um [**START**] auszuwählen, und dann den **DIAL**-Regler drücken. Der Timer startet.

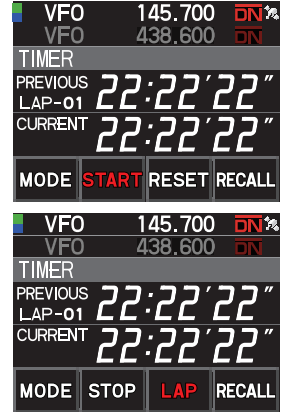

## z **Rundenzeit messen**

- 1. Den **DIAL**-Regler während der Messung drehen, und [**LAP**] auswählen.
- 2. Bei jedem Drücken des **DIAL**-Reglers wird die Rundenzeit gespeichert.

Bis zu 99 Rundenzeiten können im Speicher abgelegt werden.

## **• Rundenzeit abrufen**

1. Den **DIAL**-Regler drehen, um [**RECALL**] auszuwählen, und dann den **DIAL**-Regler drücken.

Die Rundenzeit und Splitzeit werden angezeigt.

2. Wenn es mehrere Rundenzeiten gibt, den **DIAL-Regler drehen, um [▲] oder** [q] auszuwählen, dann den **DIAL**-Regler drücken, um zwischen Rundenzeiten umzuschalten.

## $\bullet$  **Messung stoppen**

1. Den **DIAL**-Regler drehen, um [**STOP**] auszuwählen, und dann den **DIAL**-Regler drücken.

Der Timer stoppt.

#### z **Das Messergebnis löschen**

1. Wenn die Messung gestoppt ist, den **DIAL**-Regler drehen, um [**RESET**] auszuwählen, und dann den **DIAL**-Regler drücken. Alle Messergebnisse werden gelöscht.

#### <span id="page-23-0"></span>**Verwenden des Countdown-Zählers**

- 1. Die Taste [**F(SETUP)**] drücken.
- 2. Den **DIAL**-Regler drehen, um [**MODE**] auszuwählen, dann den **DIAL**-Regler mehrmals drücken, um das Countdown-Timer-Display anzuzeigen.

#### $\bullet$  **Den Timer einstellen**

1. Den **DIAL**-Regler drehen, um [**SETUP**] auszuwählen, und dann den **DIAL**-Regler drücken.

Das Display zur Einstellung des Countdown-Timers wird angezeigt.

Die Grundeinstellung ist 15 Minuten.

2. Den **DIAL**-Regler drehen, um [-] oder [+] auszuwählen, dann den **DIAL**-Regler drücken, um die Stunde einzustellen.

Die Stunde kann zwischen 00 und 99 eingestellt werden.

- 3. Den **DIAL**-Regler drehen, um [**SETUP**] auszuwählen, und dann den **DIAL**-Regler drücken.
- 4. Den **DIAL**-Regler drehen, um [-] oder [+] auszuwählen, dann den **DIAL**-Regler drücken, um die Minute einzustellen.

Die Minute kann zwischen 00 und 59 eingestellt werden.

5. Den **DIAL**-Regler drehen, um [**SETUP**] auszuwählen, und dann den **DIAL**-Regler drücken.

#### $\bullet$  **Den Timer starten**

- 1. Den **DIAL**-Regler drehen, um [**START**] auszuwählen, und dann den **DIAL**-Regler drücken.
	- Der Countdown-Zähler startet.
	- Wenn die eingestellte Zeit abgelaufen ist, ertönt ein Signalton.

#### **• Den Timer stoppen**

- 1. Den **DIAL**-Regler drehen, um [**STOP**] auszuwählen, und dann den **DIAL**-Regler drücken.
	- Um neu zu starten, den **DIAL**-Regler drehen, um [**START**] auszuwählen, und dann den **DIAL**-Regler drücken.
	- Zum Zurücksetzen des Timers auf den eingestellten Wert, den **DIAL**-Regler drehen, um [**RESET**] auszuwählen, und dann den **DIAL**-Regler drücken.

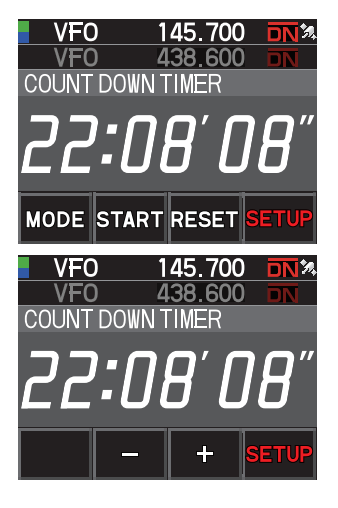

## <span id="page-24-0"></span>**Verwendung des Sprachmoduls FVS-2**

Das empfangene Audio kann aufgezeichnet und dann später über das optionale Sprachmodul "FVS-2" wiedergegeben werden. Die Frequenz des Betriebsbands kann ebenfalls per Sprachausgabe angesagt werden, wenn die Ansagefunktion eingeschaltet ist.

#### **Montieren der Sprachführungseinheit "FVS-2"**

#### z **Vorbereitungen**

- Sprachmodul "FVS-2" (optional)
- Plus Treiber

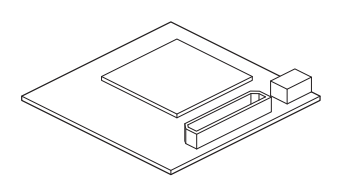

#### $\bullet$  Installationsverfahren

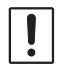

• Die Elektronikbauteile nach Möglichkeit nicht mit den Händen berühren, da die Halbleiter durch statische Elektrizität beschädigt werden können.

- Für den Einbau optionaler Teile durch unseren Kundendienst können zusätzliche Kosten anfallen.
- 1. Das Funkgerät ausschalten.
- 2. Die externe Stromversorgung ausschalten.
- 3. Das Steuerkabel, Mikrofon und das DC-Stromversorgungskabel vom Hauptgehäuse ausstecken.
- 4. Die acht Schrauben vom Hauptteil entfernen, vier oben und zwei an jeder Seite.

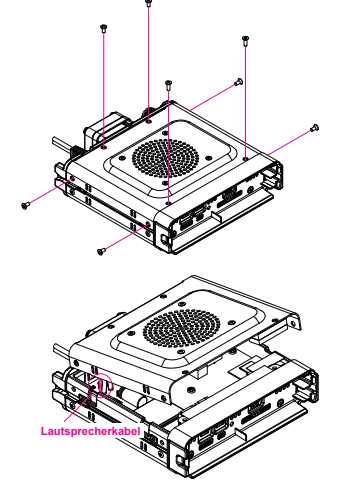

5. Die obere Abdeckung des Hauptteils vorsichtig abheben.

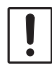

Die obere Abdeckung nicht gewaltsam abheben. Dadurch kann es sein, dass zwischen den Platinen und dem Lautsprecher in der Abdeckung angeschlossene Kabel deschnitten werden müssen.

6. Die Lautsprecherkabel, die von der oberen Abdeckung zu der Buchse auf der Platine im Hauptteil reichen, ausstecken, bevor die Abdeckung abgehoben wird.

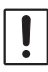

Beim Ausstecken des Kabels den Stecker halten, ohne am Kabel selbst zu ziehen.

<span id="page-25-0"></span>7. Siehe die Abbildung rechts, um das FVS-2 zu montieren.

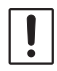

Die Richtung des Steckers überprüfen, und das FVS-2 ganz in die Rückseite einstecken.

- 8. Die Lautsprecherkabel, die von der oberen Abdeckung des Hauptteils zum Originalanschluss auf der Platine reichen, einstecken.
- 9. Die obere Abdeckung des Hauptteils befestigen und mit den acht Schrauben fixieren.

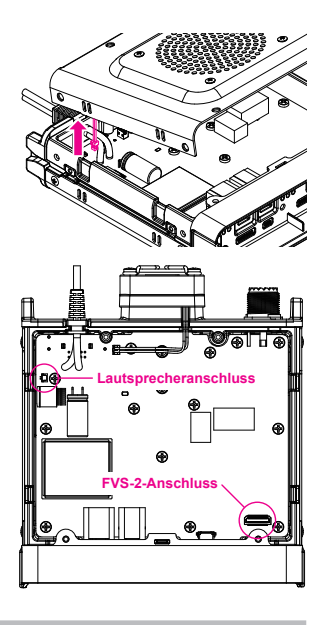

#### **Verwenden des Sprachspeichers**

Der Sprachspeicher ermöglicht die Aufzeichnung des empfangenen Audios im optionalen FVS-2, das im Funkgerät eingebaut ist. Das gespeicherte Audio kann auf dem Funkgerät wiedergegeben und später gelöscht werden.

#### **Einstellen des Sprachspeicherbetriebs**

- 1. Die Taste [**F(SETUP)**] lange drücken " [**OPTION**] " [**3 VOICE MEMORY**].
	- Der Bildschirm für die detaillierten Einstellungen wird angezeigt.
	- Kann nicht ausgewählt werden, wenn das optionale FVS-2 nicht installiert ist.
- 2. Den **DIAL**-Regler drehen, um [**PLAY/REC**] auszuwählen.
- 3. Bei jedem Drücken des **DIAL**-Reglers wird der Aufzeichnungsbetrieb umgeschaltet. **FREE 5min**: Es können insgesamt 5 Minuten Audio in 8 Aufzeichnungsbereichen aufgezeichnet werden.

**LAST 30sec**: Die letzten 30 Sekunden werden aufgezeichnet. Grundeinstellung: **FREE 5min**

4. Die Taste [**DISP**] oder den **PTT**-Schalter drücken, um die Einstellung zu speichern und zum normalen Betriebsdisplay zurückzukehren.

#### <span id="page-26-0"></span>**Aufzeichnung des empfangenen Audios**

1. Die Taste [**F(SETUP)**] drücken [**FVS-2**].

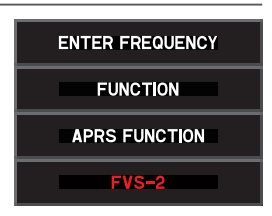

2. Den **DIAL**-Regler drehen, um [**M.REC**] auszuwählen, und dann den **DIAL**-Regler drücken.

Die Aufzeichnung wird gestartet.

- 3. Den **DIAL**-Regler drehen, um [**STOP**] auszuwählen, und dann den **DIAL**-Regler drücken.
	- Die Aufzeichnung wird gestoppt.
	- Die Titelnummer des aufgezeichneten Audios wird unter "PLAY TRACK" (Titel wiedergeben) angezeigt.
- 4. Die Taste [**DISP**] oder den **PTT**-Schalter drücken, um zum normalen Betriebsdisplay zurückzukehren.

#### **Wiedergabe des aufgezeichneten Audios**

- 1. Die Taste [**F(SETUP**)] drücken → [**FVS-2**].
- 2. Den **DIAL**-Regler drehen, um [**TRACK**] auszuwählen, dann den **DIAL**-Regler drehen, um die wiederzugebende Titelnummer auszuwählen.
	- Wenn zwei oder mehr Aufzeichnungen vorhanden sind, ändert sich die Titelnummer bei jedem Drücken des **DIAL-Reglers in der Reihenfolge "ALL", "1", "2" usw.**
	- Wenn "ALL" ausgewählt wird, werden alle aufgezeichneten Titel der Reihe nach abgespielt.
- 3. Den **DIAL**-Regler drehen, um [**PLAY**] auszuwählen, und dann den **DIAL**-Regler drücken.
	- Die Wiedergabe wird gestartet.
	- Die Wiedergabe stoppt automatisch am Ende des ausgewählten Titels.
- 4. Den **DIAL**-Regler drehen, um [**STOP**] auszuwählen, und dann den **DIAL**-Regler drücken, um die Wiedergabe zu stoppen.
- 5. Die Taste [**DISP**] oder den **PTT**-Schalter drücken, um zum normalen Betriebsdisplay zurückzukehren.

#### **Löschen des aufgezeichneten Audios**

- 1. Die Taste [**F(SETUP**)] drücken → [**FVS-2**].
- 2. Den **DIAL**-Regler drehen, um [**CLEAR**] auszuwählen, und dann den **DIAL**-Regler drücken.

Der Bestätigungsbildschirm wird angezeigt.

3. Den **DIAL**-Regler drehen, um [**OK**] auszuwählen, und dann den **DIAL**-Regler drücken. Ein Signalton ertönt und das Löschen beginnt.

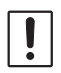

• • Das gesamte aufgezeichnete Audio wird gelöscht. Wenn zwei oder mehr Aufzeichnungen vorhanden sind, können individuelle Titel nicht gelöscht werden.

• Das Löschen dauert etwa 10 Sekunden.

Wenn der Löschvorgang beendet ist, wird "M.REC" ausgewählt.

4. Die Taste [**DISP**] oder den **PTT**-Schalter drücken, um zum normalen Betriebsdisplay zurückzukehren.

#### <span id="page-27-0"></span>**Einstellung des Ansagefunktionsbetriebs**

Die folgenden Sprachmeldungsparameter einstellen:

- Automatische Ansage der Frequenz oder nicht
- Ansage der Frequenz in Englisch oder Japanisch
- Audiolautstärke der Sprachansage
- Das empfangene Audio während einer Sprachansage stumm schalten.
- 1. Die Taste [**F(SETUP)**] lange drücken " [**OPTION**] " [**3 VOICE MEMORY**].
- 2. Den **DIAL**-Regler drehen, um [**ANNOUNCE**] auszuwählen.
- 3. Den **DIAL**-Regler drücken, um die Bedingung zum Vorlesen der Frequenz auszuwählen.

Die Einstellung wechselt bei jedem Drücken des **DIAL**-Reglers zwischen "AUTO", "OFF" (Aus) und "MANUAL" (Manuell).

OFF: Die Frequenz wird nicht angesagt.

- AUTO: Die Frequenz wird beim Wechsel von Bändern, Umschalten zwischen VFO-Modus und Speichermodus oder Drücken der Taste [**F(SETUP)**] [**FVS-2**] → [VOICE GUIDE] angesagt.
- MANUAL: Für die Ansage die Taste [**F(SETUP**)] drücken → [**FVS-2**] → [VOICE **GUIDE**].

Grundeinstellung: AUTO

- 4. Den **DIAL**-Regler drehen, um [**LANGUAGE**] auszuwählen.
- 5. Den **DIAL**-Regler drehen, um die Sprache auszuwählen, in der die Frequenz angesagt wird.

Die Einstellung wechselt bei jedem Drücken des **DIAL-Reglers zwischen "ENGLISH**" (Englisch) und "JAPANESE" (Japanisch).

Grundeinstellung: ENGLISH

- 6. Den **DIAL**-Regler drehen, um [**VOLUME**] auszuwählen.
- 7. Den **DIAL**-Regler drehen, um die Ansagelautstärke auszuwählen. Die Einstellung wechselt bei jedem Drücken des **DIAL-Reglers zwischen "HIGH**" (Hoch), "MID" (Mitte) und "LOW" (Niedrig). Grundeinstellung: HIGH
- 8. Den **DIAL**-Regler drehen, um [**RX MUTE**] auszuwählen.
- 9. Den **DIAL**-Regler drücken, um ON/OFF (Ein/Aus) auszuwählen. Die Einstellung wechselt bei jedem Drücken zwischen "ON" (Ein) und "OFF" (Aus).
	- ON: Das empfangene Audio wird während einer Sprachmeldung oder der Wiedergabe von aufgezeichnetem Audio stumm geschaltet.
	- OFF: Das empfangene Audio wird während einer Sprachmeldung oder der Wiedergabe von aufgezeichnetem Audio nicht stumm geschaltet.

Grundeinstellung: ON

#### <span id="page-28-0"></span>**Sprachansage der Betriebsfrequenz**

## (1) Wenn die Sprachansage auf "AUTO" eingestellt ist

Die Frequenz des Betriebsbands wird in den folgenden Fällen automatisch angesagt:

- Wenn der VFO-Modus und Speichermodus umgeschaltet werden.
- Wenn das Betriebsband gewechselt wird.

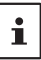

• Die Frequenz wird auch angesagt, wenn die Taste [**F(SETUP)**] gedrückt wird " [**FVS-2**] " [**VOICE GUIDE**]. • Die Stimme der Sprachansage ist mit der Lautstärke des Betriebsbands verknüpft.

## (2) Wenn die Sprachansage auf "MANUAL" (Manuell) eingestellt ist

- 1. Die Taste [**F(SETUP**)] drücken → [**FVS-2**]
- 2. Den **DIAL**-Regler drehen, um [**VOICE GUIDE**] auszuwählen, und dann den **DIAL**-Regler drücken.

Die Frequenz des Betriebsbands wird angesagt.

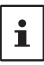

Die Lautstärke der Sprachansagestimme ist mit der Lautstärke des Betriebsbands verknüpft.

## <span id="page-29-1"></span><span id="page-29-0"></span>**Kopieren der Funkgerätdaten zu einem anderen Funkgerät**

Die Speicherkanäle und Einstellungen im Setup-Menü können zu einem anderen **FTM-300DE** kopiert werden. Dies ist praktisch, um die Einstellungen anderer Stationen, mit denen häufig kommuniziert wird, zu übernehmen.

- 1. Beide Funkgeräte ausschalten.
- 2. Das optionale Clone-Kabel "CT-166" mit der jeweiligen DATA-Buchse an der Rückseite der Hauptteile verbinden.
- 3. Beide Funkgeräte einschalten.
- 4. Die Taste [**F(SETUP**)] lange drücken → [CLONE].
- 5. Am Funkgerät, von dem Daten kopiert werden sollen, den **DIAL**-Regler drehen, um [**1 This Other**] auszuwählen, dann den **DIAL**-Regler drücken. Der Bestätigungsbildschirm erscheint.
- 6. Am Funkgerät, zu dem Daten kopiert werden sollen, den **DIAL**-Regler drehen, um [**2 Other This**] auszuwählen, dann den **DIAL**-Regler drücken. Der Bestätigungsbildschirm erscheint.
- 7. Am Funkgerät, zu dem Daten kopiert werden sollen, den **DIAL**-Regler drehen, um [**OK**] auszuwählen, dann den **DIAL**-Regler drücken.
- 8. Am Funkgerät, von dem Daten kopiert werden sollen, den **DIAL**-Regler drehen, um [**OK**] auszuwählen, dann den **DIAL**-Regler drücken. Die Datenübertragung beginnt.

Wenn die Datenübertragung beendet ist, wird "Completed" (Abgeschlossen) angezeigt.

- 9. Die Taste [**DISP**] oder den **PTT**-Schalter drücken, um zum normalen Betriebsdisplay zurückzukehren.
- 10. Beide Funkgeräte ausschalten, dann das Clone-Kabel trennen.

 $\mathbf i$ 

- Wenn während des Clone-Vorgangs "ERROR" (Fehler) auf dem Display erscheint, wurde der Clone-Vorgang nicht abgeschlossen. Die Verbindung des Clone-Kabels überprüfen, und dann den Vorgang von Anfang an wiederholen.
- Wenn der Clone-Vorgang durch einen Stromausfall während der Datenübertragung abgebrochen wird, wird das Funkgerät, zu dem die Daten kopiert werden, automatisch zurückgesetzt. Die Stromversorgung, Kabel und Verbindungen überprüfen, und dann den Vorgang von Anfang an wiederholen<sup>1</sup>

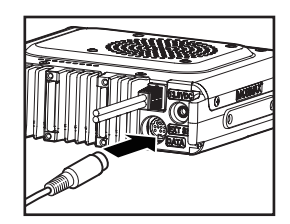

CLONE

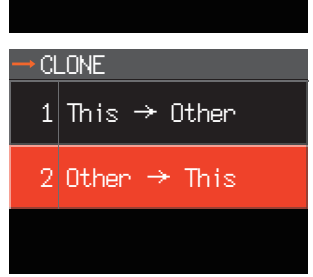

1 This  $\rightarrow$  Other

2|Other → This

## <span id="page-30-0"></span>**Anschließen eines externen Geräts**

Mithilfe des optionalen Datenkabels kann das Funkgerät als COM-Schnittstelle für die folgenden Funktionen mit einem PC verbunden werden:

- Übertragung von GPS-Daten und Exportieren von Streckenkarteninformationen zu **Computersoftware**
- Packet-Kommunikation

Die DATA-Buchse an der Rückseite des Hauptteils zum Verbinden mit dem PC verwenden. Die Anschlussbelegung der DATA-Buchse ist wie folgt.

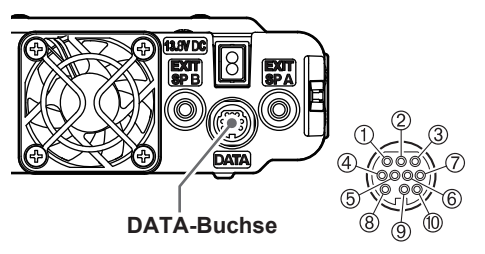

- PKD (Packet-Dateneingabe)
- $(2)$  GND
- $\ddot{3}$  PSK(PTT)
- RX 9600 (9600 bps Packet-Datenausgabe)
- $\overline{6}$  RX 1200 (1200 bps Packet-Datenausgabe)
- PK SQL (Squelchregler)
- $\overline{O}$  TXD (serielle Datenausgabe [Funkgerät  $\rightarrow$  PC])
- $\overline{R}$  RXD (serielle Dateneingabe [Funkgerät  $\leftarrow$  PC])
- CTS (Datenkommunikationssteuerung)
- RTS (Datenkommunikationssteuerung)

#### **Anschließen an einen Computer**

#### $\bullet$  Vorbereitung

- Computer
- PC-Anschlusskabel "SCU-20" (enthalten im optionalen SCU-40)... Bei Anschluss an den USB-Anschluss des Computers.

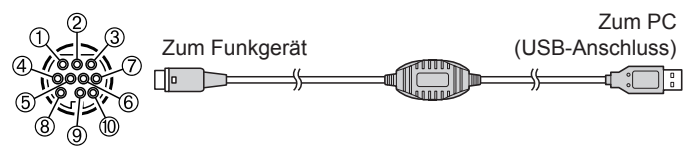

• Datenkabel "CT-165" (optional)... Beim Anschließen an die Buchse RS-232C des Computers.

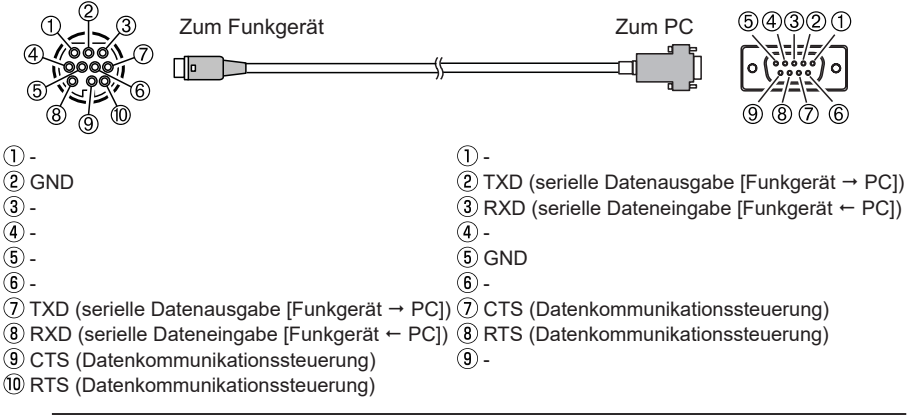

• Vor dem Anschließen von Kabeln unbedingt das Funkgerät ausschalten.

• Wenn Sie das PC-Anschlusskabel SCU-20 verwenden, installieren Sie den entsprechenden i. Treiber auf dem Computer. Laden Sie Treiber und Installationsanleitung von der Yaesu-Website herunter.

#### <span id="page-31-0"></span>**Senden von GPS-Positionsdaten**

Die GPS-Positionsdaten (Länge/Breite) der eigenen Station können von der seriellen DATA-Buchse an der Rückseite des Funkgeräts ausgegeben werden.

- 1. Die Taste [**F(SETUP)**] lange drücken " [**DATA**] " [**1 COM PORT SETTING**].
- 2. Den **DIAL**-Regler drehen, um [**OUTPUT**] auszuwählen.
- 3. Den **DIAL-Regler drücken, um "GPS OUT" einzustellen.** Die Einstellung ändert sich in dieser Reihenfolge: OFF  $\rightarrow$  GPS OUT  $\rightarrow$  PACKET  $\rightarrow$  WAYPOINT Grundeinstellung: OFF
- 4. Den **DIAL**-Regler drehen, um [**SPEED**] auszuwählen, und dann den **DIAL**-Regler drücken.
- 5. Den **DIAL**-Regler drehen, um die gewünschte Kommunikationsgeschwindigkeit auszuwählen.

Die Einstellung ändert sich in dieser Reihenfolge: 4800 bps  $\rightarrow$  9600 bps  $\rightarrow$  19200 bps  $\rightarrow$  38400 bps  $\rightarrow$  57600 bps Grundeinstellung: 9600 bps

6. Die Taste [**DISP**] oder den **PTT**-Schalter drücken, um die Einstellung zu speichern und zum normalen Betriebsdisplay zurückzukehren. Sendet die Positionsinformationsdaten. Die Positionsdaten werden in Intervallen von

etwa einer Sekunde zum Computer ausgegeben.

 $\mathbf{i}$ 

Eine Betriebssoftware, die die GGA- und RMC-Datensätze nach dem NMEA-0183 Standard verwendet, wird benötigt, um die Positionsinformationen zu nutzen.

#### **Aktualisieren der Funkgerätfirmware**

Wenn aktualisierte Firmware verfügbar ist, kann das Funkgerät durch Verbindung mit einem Computer aktualisiert werden. Die aktualisierte Version der Firmware und die Firmware-Installationsanleitung stehen zum Download auf der YAESU-Website zur Verfügung.

## <span id="page-32-0"></span>**Verwenden des Funkgeräts für Packet-Kommunikation**

Ein TNC (Terminal Node Controller) kann an das Funkgerät angeschlossen werden, um Packet-Kommunikation zu ermöglichen.

#### $\bullet$  Vorbereitung

- TNC
- Computer
- Datenkabel\* … Bereiten Sie ein für das angeschlossene Gerät geeignetes Kabel vor.

#### **\*Folgende optionale Produkte sind erhältlich.**

• Datenkabel "CT-164" (optional)

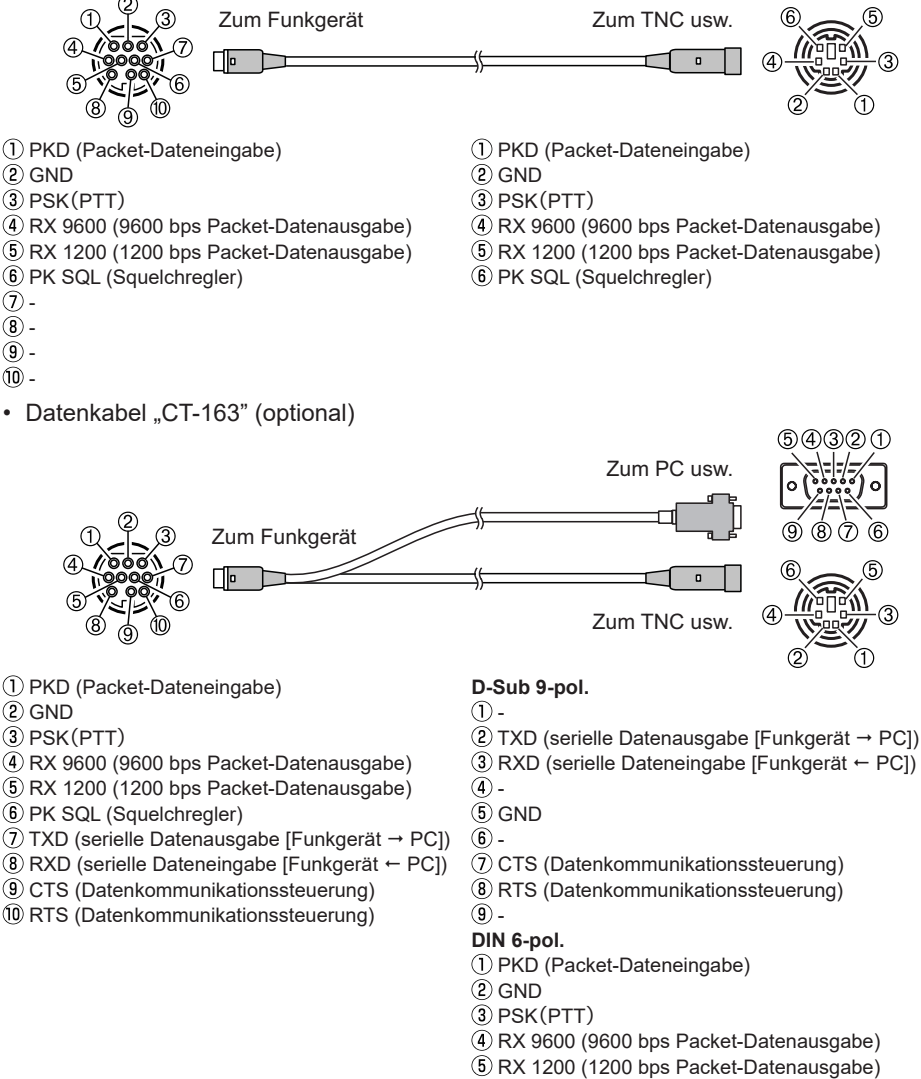

PK SQL (Squelchregler)

• Datenkabel "CT-167" (optional)

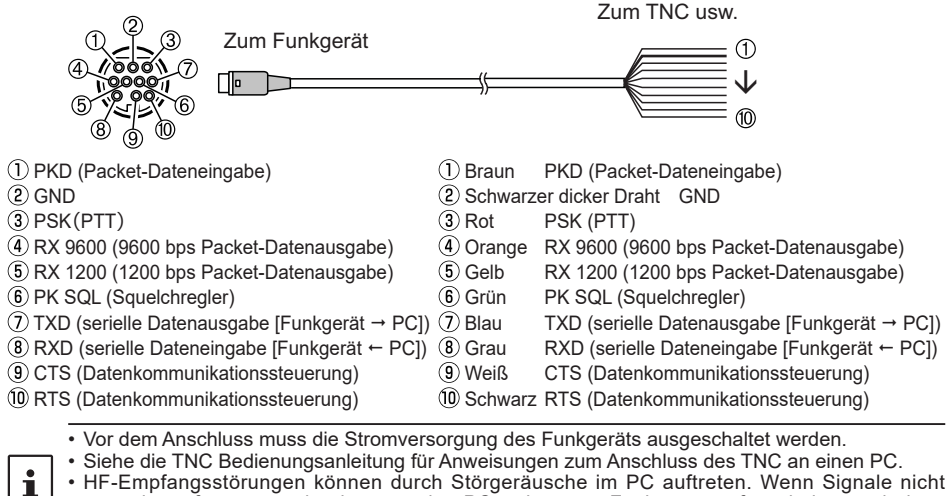

• HF-Empfangsstörungen können durch Störgeräusche im PC auftreten. Wenn Signale nicht normal empfangen werden können, den PC weiter vom Funkgerät entfernt halten und einen Fotokoppler und ein Rauschfilter zur Verbindung verwenden.

#### z **Packet-Kommunikationseinstellungen**

- 1. Die Taste [**F(SETUP)**] lange drücken " [**DATA**] " [**1 COM PORT SETTING**].
- 2. Den **DIAL**-Regler drehen, um [**OUTPUT**] auszuwählen.
- 3. Den **DIAL-Regler drücken, um "PACKET**" einzustellen. Die Einstellung ändert sich in dieser Reihenfolge:  $OFF \rightarrow GPS$  OUT  $\rightarrow$  PACKET  $\rightarrow$  WAYPOINT Grundeinstellung: OFF
- 4. Den **DIAL**-Regler drehen, um [**SPEED**] auszuwählen, und dann den **DIAL**-Regler drücken.
- 5. Den **DIAL**-Regler drehen, um die gewünschte Kommunikationsgeschwindigkeit auszuwählen.

Die Einstellung ändert sich in dieser Reihenfolge: 4800 bps  $\rightarrow$  9600 bps  $\rightarrow$  19200 bps  $\rightarrow$  38400 bps  $\rightarrow$  57600 bps Grundeinstellung: 9600 bps

- 6. Die Taste [**BACK**] zweimal drücken.
- 7. Den **DIAL**-Regler drehen, um [**2 DATA BAND SELECT**] auszuwählen, und dann den **DIAL**-Regler drücken.
- 8. Den **DIAL**-Regler drehen, um [**DATA**] auszuwählen, und dann den **DIAL**-Regler drücken.
- 9. Den **DIAL**-Regler drehen, um das Band auszuwählen, das für die Packet-Kommunikation verwendet werden soll.

Die Einstellung ändert sich in dieser Reihenfolge:

MAIN BAND  $\rightarrow$  SUB BAND  $\rightarrow$  A-BAND FIX  $\rightarrow$  B-BAND FIX  $\rightarrow$  A=TX/B=RX  $\rightarrow$ A=RX/B=TX

- Nähere Informationen siehe ""Einstellung des APRS- und [Datenkommunikationsbetriebsbands" \(Seite 56\).](#page-55-1)
- Grundeinstellung: B-BAND FIX
- 10. Die Taste [**BACK**] zweimal drücken.
- <span id="page-34-0"></span>11. Den **DIAL**-Regler drehen, um [**3 DATA SPEED**] auszuwählen, und dann den **DIAL**-Regler drücken.
- 12. Den **DIAL**-Regler drehen, um [**DATA**] auszuwählen.
- 13. Den **DIAL**-Regler drehen, um die Packet-Kommunikationsgeschwindigkeit auszuwählen.

Die Einstellung wechselt bei jedem Drücken zwischen "1200 bps" und "9600 bps". Grundeinstellung: 1200 bps

- 14. Die Taste [**BACK**] drücken.
- 15. Den **DIAL**-Regler drehen, um [**4 DATA SQUELCH**] auszuwählen, und dann den **DIAL**-Regler drücken.
- 16. Den **DIAL**-Regler drehen, um [**DATA**] auszuwählen.
- 17. Den **DIAL**-Regler drücken, um die Squelch-Erkennungsmethode für die Packet-Kommunikation auszuwählen.

Die Einstellung wechselt bei jedem Drücken zwischen "RX BAND" und "TX/RX BAND".

- Nähere Informationen siehe ""["Einstellung der Squelch-Erkennung und Squelch-](#page-56-1)[Terminalausgabebedingung" \(Seite 57\).](#page-56-1)
- Grundeinstellung: RX-BAND
- 18. Die Taste [**DISP**] oder den **PTT**-Schalter drücken, um die Einstellung zu speichern und zum normalen Betriebsdisplay zurückzukehren.

Dies beendet die Packet-Kommunikationseinstellungen.

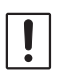

Beim Senden großer Packet-Datenmengen dauert das Senden länger und das Funkgerät kann sich erwärmen. Wenn die Übertragung längere Zeit fortgesetzt wird, greift die Überhitzungsschutzschaltung ein, um die Sendeleistung zu verringern. Wenn die Übertragung weiter fortgesetzt wird, wird die Übertragung automatisch angehalten und das Funkgerät geht in den Empfangsmodus, um einen Ausfall durch Überhitzung zu verhindern. Wenn die Überhitzungsschutzschaltung aktiviert wird und das Funkgerät in den Empfangsmodus geht, entweder das Gerät ausschalten oder im Empfangsmodus warten, bis das Funkgerät abkühlt.

#### **Andere Geräte, die angeschlossen werden können**

#### $\bullet$  **Externer Lautsprecher**

Bis zu 2 optionale externe Lautsprecher "MLS-100" hoher Ausgangsleistung können verbunden werden.

Den externen Lautsprecher in die Buchse "EXT SP A" oder "EXT SP B" an der Rückseite des Hauptteils einstecken.

Die Konfiguration der internen und externen Lautsprecher variiert je nach Steckern, die in die Buchsen eingesteckt sind.

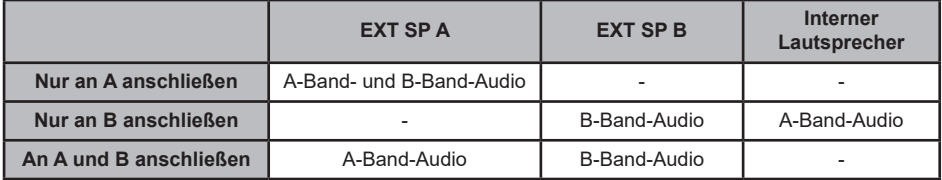

# <span id="page-35-0"></span>**Setup-Menü**

Im Einstellmodus können die verschiedenen Funktionen entsprechend den individuellen Betriebsanforderungen und -präferenzen konfiguriert werden.

## **Bedienung des Einrichtungsmenüs**

- 1. Die Taste [**F(SETUP)**] lang drücken. Das Fenster SETUP MENU wird angezeigt.
- 2. Den **DIAL**-Regler drehen, um die gewünschte Option aus dem Setup-Menü zu wählen, dann den **DIAL**-Regler drücken.

Das Untermenüfenster wird angezeigt.

3. Den **DIAL**-Regler drehen, um die gewünschte einzustellende Option zu wählen.

">" wird rechts von den Untermenüoptionen angezeigt, die tiefere Menüebenen mit Optionen haben.

- 4. [Wenn es keine tiefere Menüoptionsebene gibt] Weiter mit Schritt 6
- 5. [Wenn es eine tiefere Menüoptionsebene gibt] Das Untermenüfenster wird angezeigt. Den **DIAL**-Regler drehen, um die gewünschte einzustellende Option auszuwählen, und dann den **DIAL**-Regler drücken.

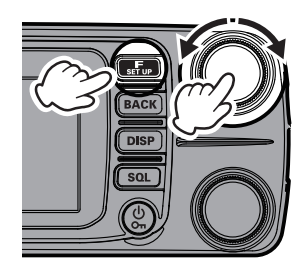

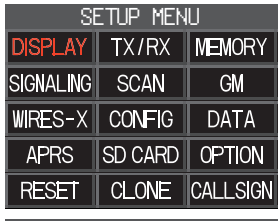

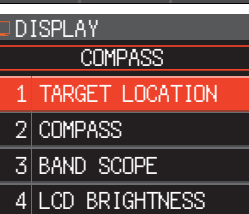

- 6. Es gibt die folgenden zwei Vorgänge, um die Einstellungen zu ändern, abhängig von der Option.
	- (1) Wenn der Einstellwert oben am Anzeigedisplay in Rot eingerahmt ist, ändert sich der Einstellwert bei jedem Drücken des **DIAL**-Reglers. 1
	- (2) Wenn der Einstellwert oben am Anzeigedisplay in Weiß eingerahmt ist, den **DIAL**-Regler drücken, um die Rahmenlinie auf rot zu ändern, dann den **DIAL**-Regler drehen, um den Einstellwert zu ändern.

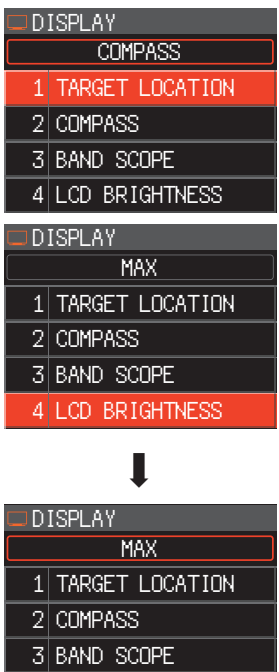

4 LCD BRIGHTNESS

7. Die Taste [**DISP**] oder den **PTT**-Schalter drücken, um die Einstellungen zu speichern und zum normalen Betrieb zurückzukehren.

Für einige Einstelloptionen kehrt Drücken des **PTT**-Schalters nicht zum normalen Display zurück. In diesem Fall die Taste [**BACK**] drücken, um zur oberen Ebene zurückzukehren, und dann den PTT-Schalter drücken.

# <span id="page-37-0"></span>**Tabellen der Einrichtungsmenüfunktionen**

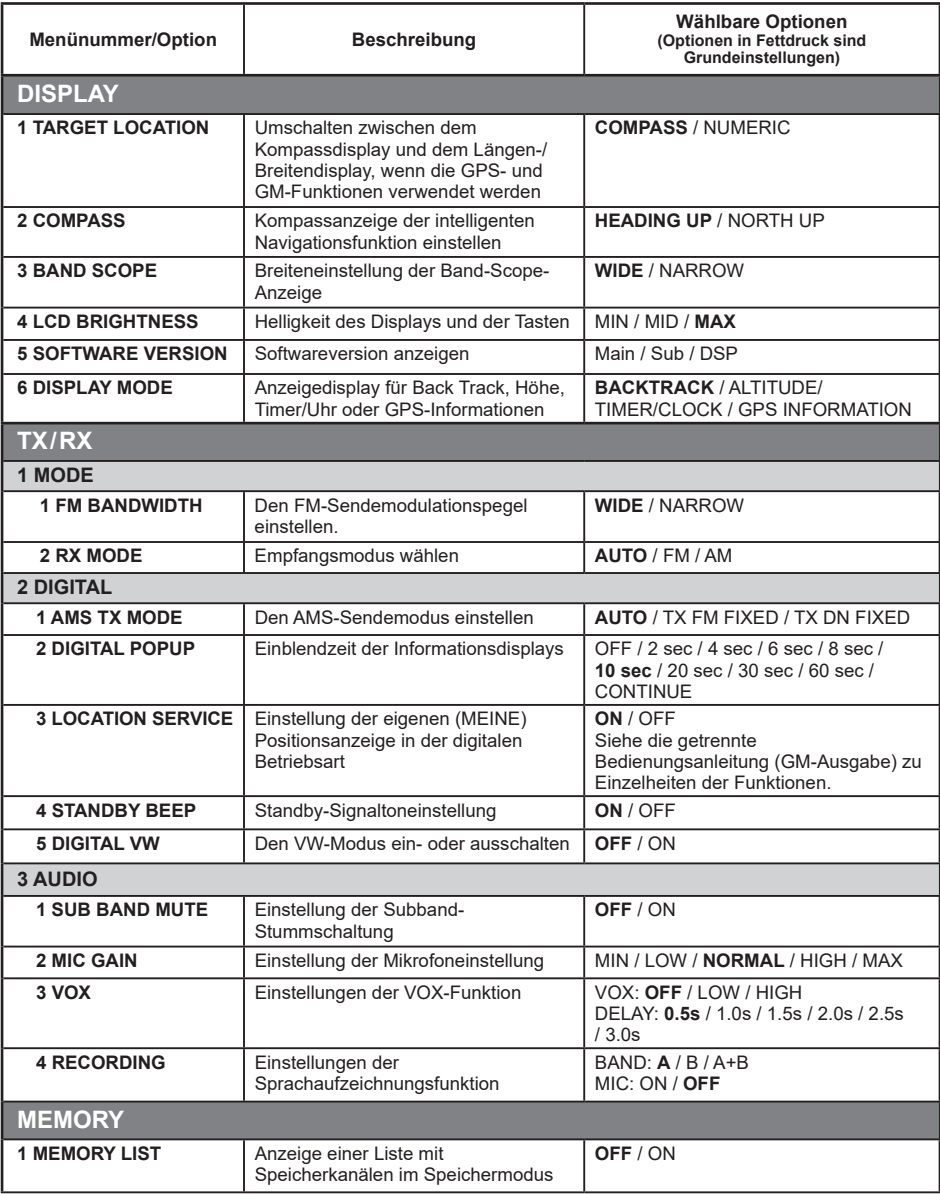

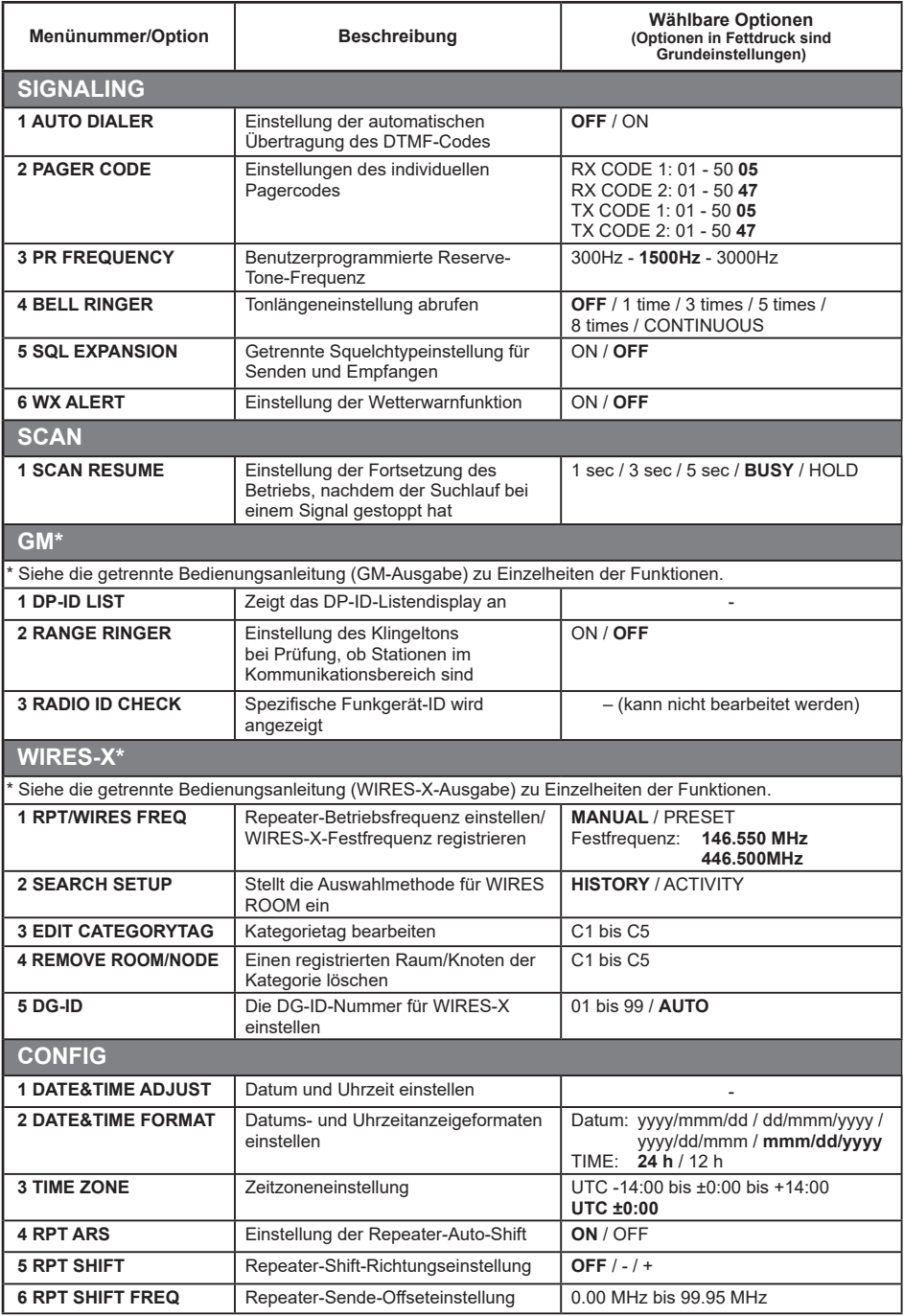

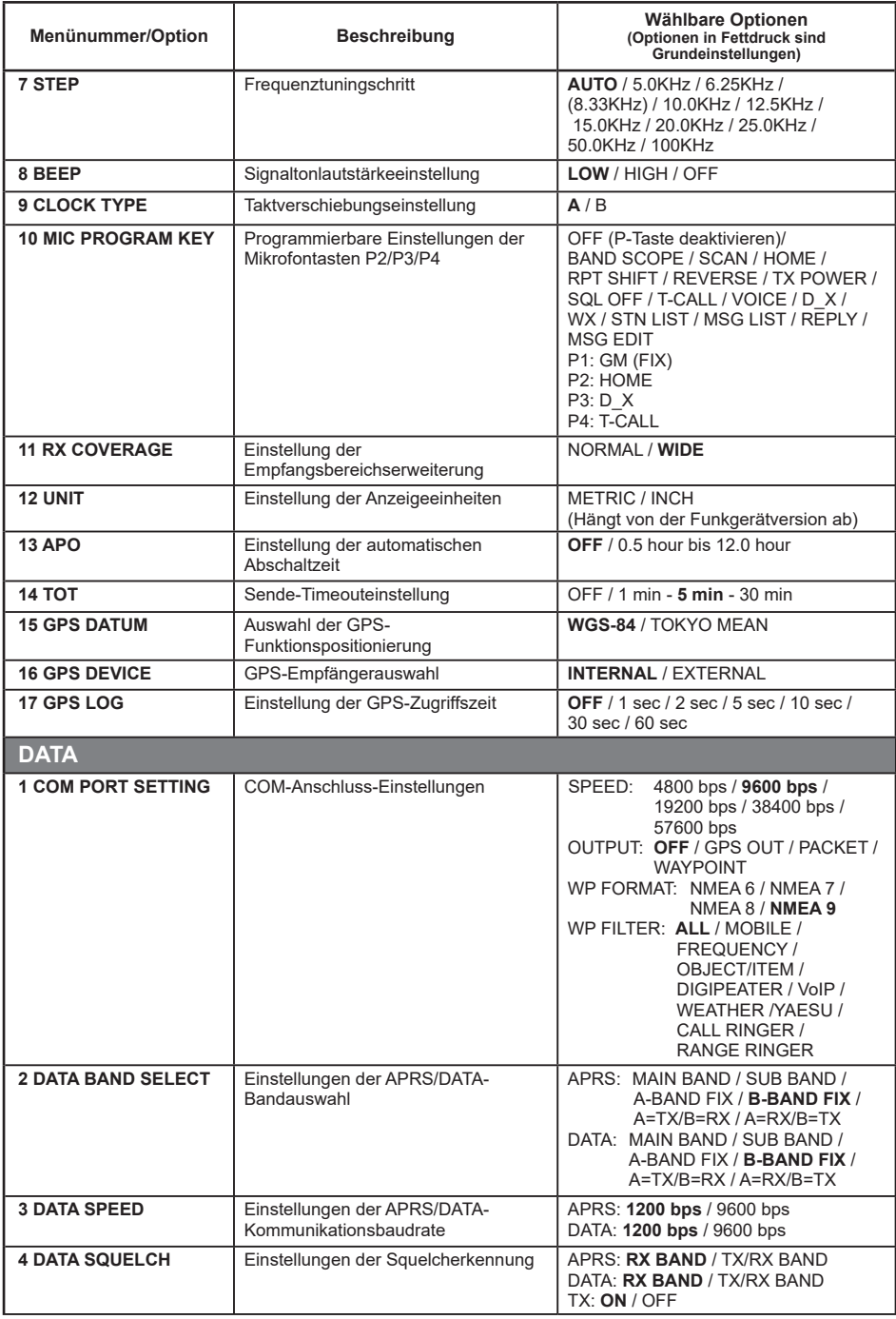

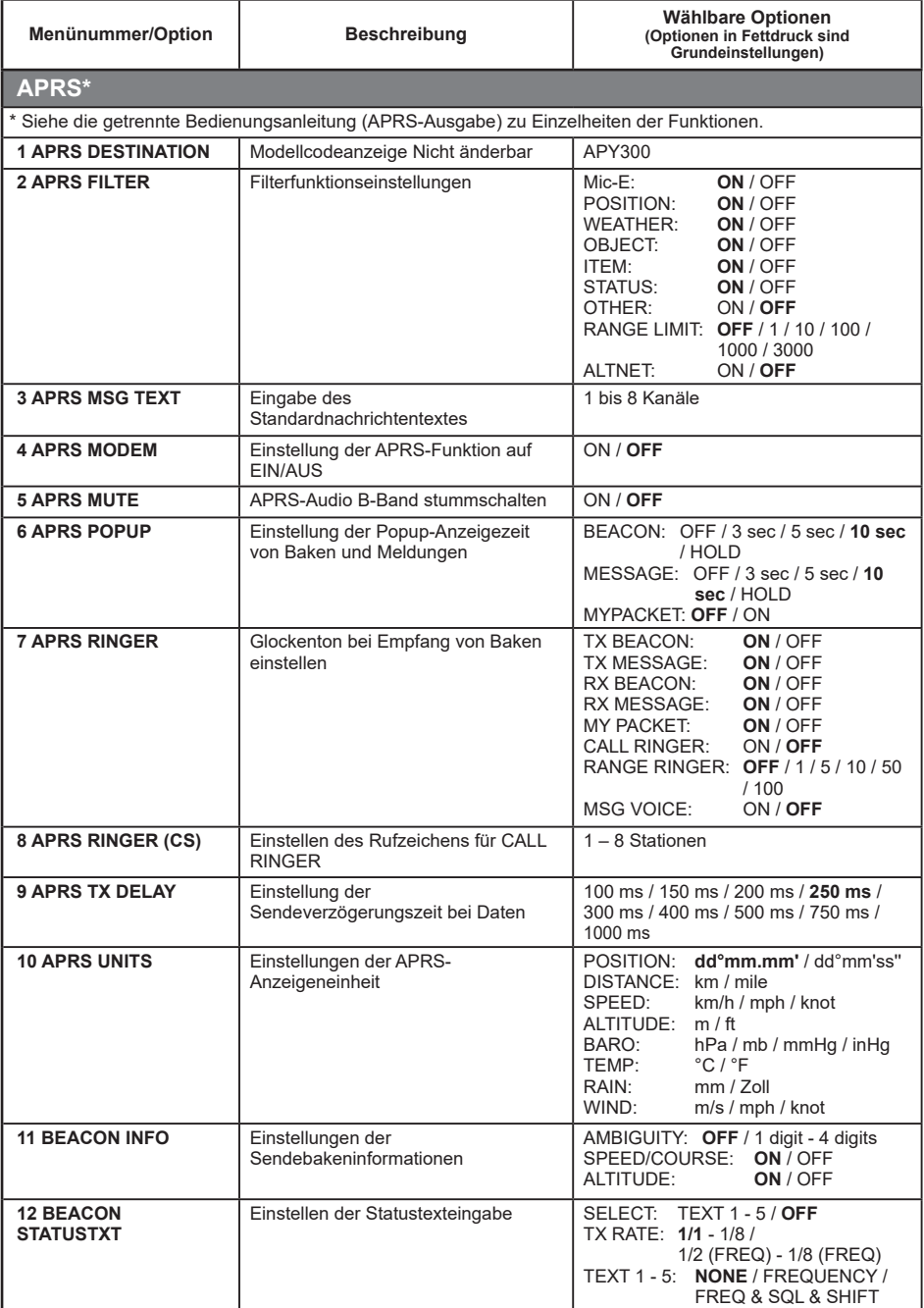

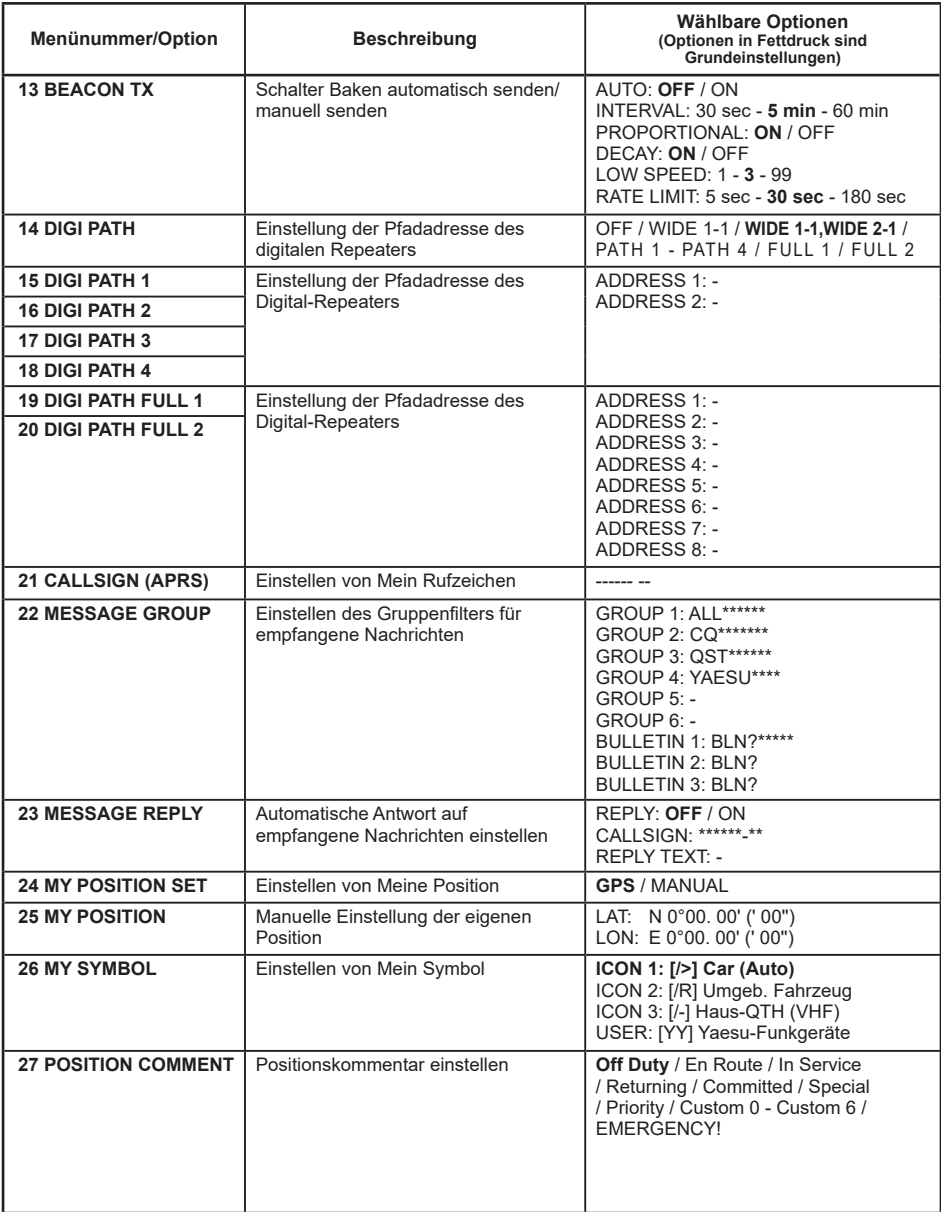

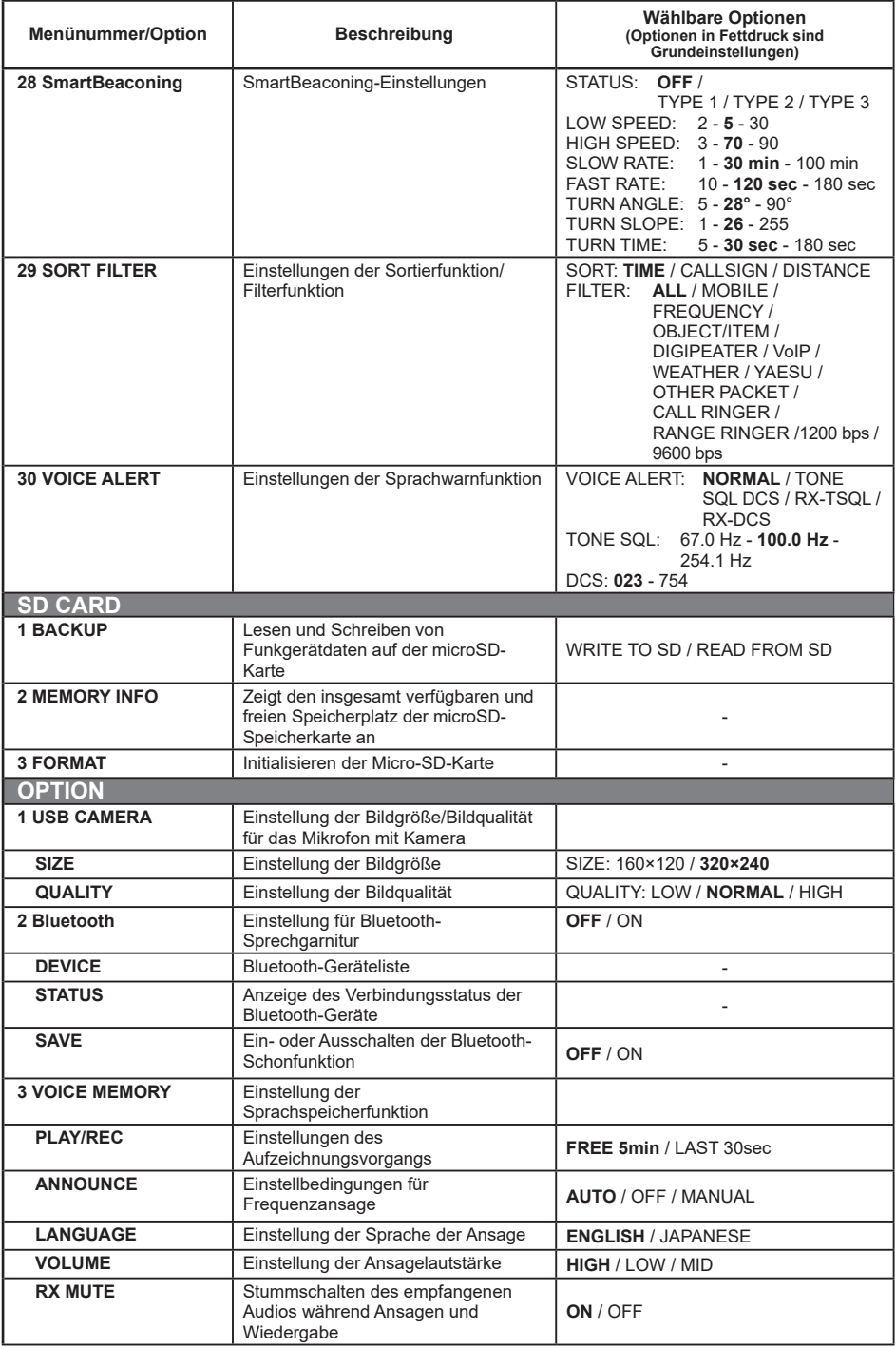

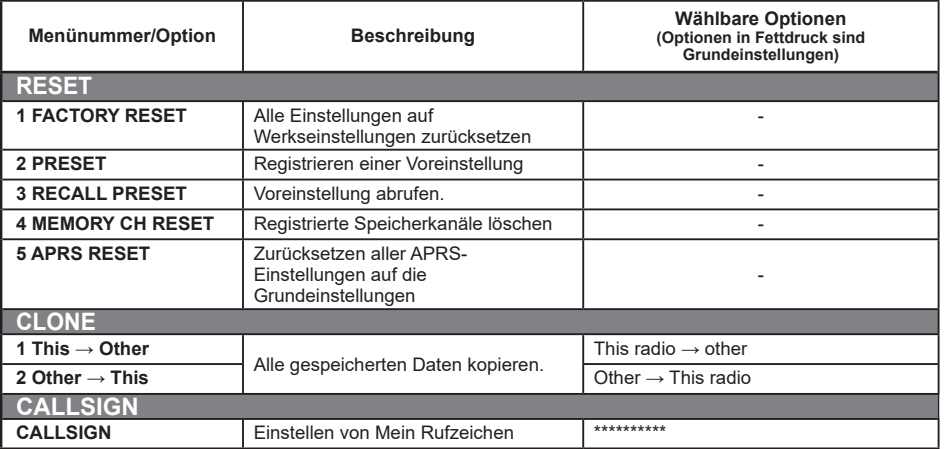

## <span id="page-44-0"></span>**Setup-Menüfunktionen**

## **Setup-Menü: DISPLAY**

#### **1 Einstellung der intelligenten Navigationsanzeige**

Einstellung der Darstellung auf dem intelligenten Navigationsdisplay.

- 1. Die Taste [**F(SETUP)**] lange drücken " [**DISPLAY**] " [**1 TARGET LOCATION**].
- 2. Den **DIAL**-Regler drehen, um auszuwählen, was auf dem Display angezeigt wird.

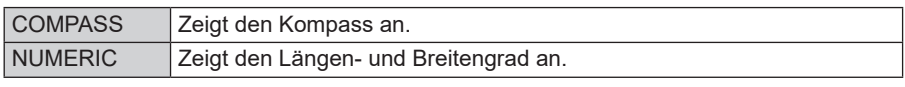

Grundeinstellung: COMPASS

#### **2 Einstellung der Kompassanzeige**

Die Kompassanzeige einstellen.

- 1. Die Taste [**F(SETUP)**] lange drücken " [**DISPLAY**] " [**2 COMPASS**].
- 2. Den **DIAL**-Regler drehen, um die gewünschte Einstellung auszuwählen.

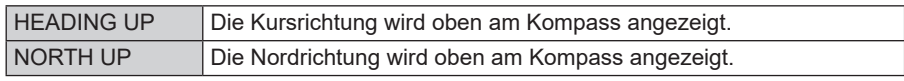

Grundeinstellung: HEADING UP

#### **3 Festlegen der Suchkanäle für die Funktion BAND SCOPE**

Die Anzahl der Kanäle festlegen, die angezeigt werden sollen, wenn die Funktion BAND SCOPE verwendet wird.

- 1. Die Taste [**F(SETUP)**] lange drücken " [**DISPLAY**] " [**3 BAND SCOPE**].
- 2. Den **DIAL**-Regler drehen, um die Anzahl der zu suchenden Kanäle zu wählen.

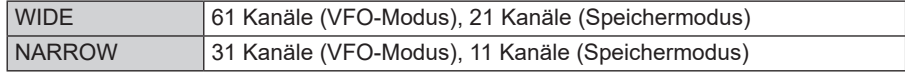

Grundeinstellung: WIDE

#### **4 Einstellung der Helligkeit des Displays und der Tasten**

Die Helligkeit des Displays und der Tasten kann geändert werden.

- 1. Die Taste [**F(SETUP)**] lange drücken " [**DISPLAY**] " [**4 LCD BRIGHTNESS**].
- 2. Den **DIAL**-Regler drehen, um die Helligkeit aus den folgenden 3 Stufen auszuwählen:

Die folgenden 3 Helligkeitsstufen stehen zur Wahl. MIN / MID / MAX Grundeinstellung: MAX

#### **5 Anzeigen des Softwarestands**

Die Softwareversionen anzeigen.

1. Die Taste [**F(SETUP)**] lange drücken " [**DISPLAY**] " [**5 SOFTWARE VERSION**]. Die Softwarestände für "Main", "Sub" und "DSP" werden gezeigt.

#### <span id="page-45-0"></span>**6 Anzeige verschiedener Funktionsdisplays**

Anzeige von Displays für zusätzliche Funktionen.

- 1. Die Taste [**F(SETUP)**] lange drücken " [**DISPLAY**] " [**6 DISPLAY MODE**].
- 2. Den **DIAL**-Regler drehen, um die anzuzeigende Funktion auszuwählen, und dann den **DIAL-Regler drücken.**<br>BACKTRACK: Ba

Backtrack-Display ALTITUDE: Höhendisplay<br>TIMER/CLOCK: Timer/Uhr-Dis Timer/Uhr-Display GPS INFORMATION: GPS-Informationsdisplay

#### **Setup-Menü: TX/RX**

## **1 MODE**

#### **1 Einstellung des Modulationspegels**

Die Modulation kann auf die Hälfte ihres normalen Pegels eingestellt werden.

"WIDE" für normalen Amateurfunkbetrieb auswählen.

- 1. Die Taste [**F(SETUP)**] lange drücken " [**TX/RX**] " [**1 MODE**] " [**1 FM BANDWIDTH**].
- 2. Den **DIAL**-Regler drehen, um die gewünschte Einstellung auszuwählen.

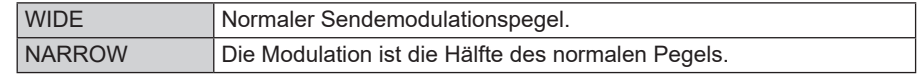

Grundeinstellung: WIDE

#### **2 Umschalten des Empfangsmodus**

Manuell in einen geeigneten Modus (Funkwellentyp) für das Betriebsfrequenzband schalten.

1. Die Taste [**F(SETUP)**] lange drücken " [**TX/RX**] " [**1 MODE**] " [**2 RX MODE**].

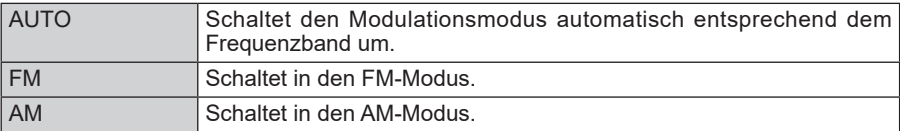

Grundeinstellung: AUTO

## <span id="page-46-0"></span>**2 DIGITAL**

#### **1 Einstellung des AMS-Sendemodus**

Bei Betrieb mit der AMS-Funktion kann der Sendemodus ausgewählt werden:

- 1. Die Taste [**F(SETUP)**] lange drücken " [**TX/RX**] " [**2 DIGITAL**] " [**1 AMS TX MODE**].
- 2. Den **DIAL**-Regler drücken, um den AMS-Sendemodus auszuwählen.

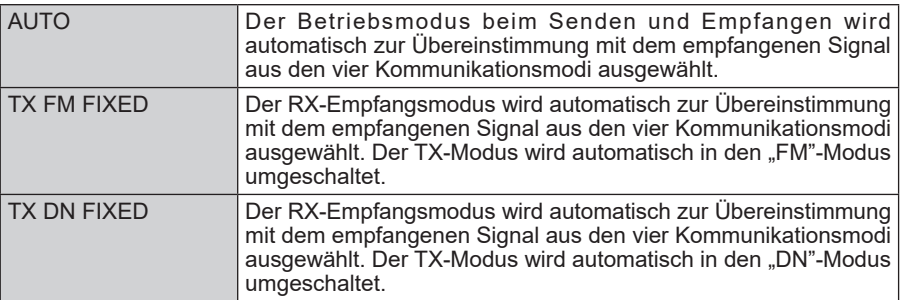

Grundeinstellung: AUTO

Zu näheren Einzelheiten siehe die Bedienungsanleitung.

#### **2 Einstellung der Popup-Zeit der Gegenstationsinformationen**

Die Zeitdauer zur Anzeige der Gegenstationsinformationen (wie das Rufzeichen) auf dem LCD einstellen.

- 1. Die Taste [**F(SETUP)**] lange drücken " [**TX/RX**] " [**2 DIGITAL**] " [**2 DIGITAL POPUP**].
- 2. Den **DIAL**-Regler drehen, um die gewünschte Einstellung auszuwählen.

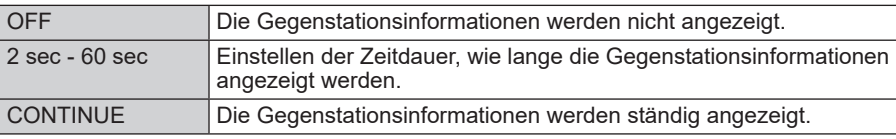

Grundeinstellung: 10 sec

#### **3 Einstellung zum Senden der eigenen Position in der digitalen Betriebsart**

Einstellen, ob die Position der eigenen Station im digitalen Betrieb gesendet werden soll.

- 1. Die Taste [**F(SETUP)**] lange drücken " [**TX/RX**] " [**2 DIGITAL**] " [**3 LOCATION SERVICE**].
- 2. Den **DIAL**-Regler drehen, um die gewünschte Einstellung auszuwählen.

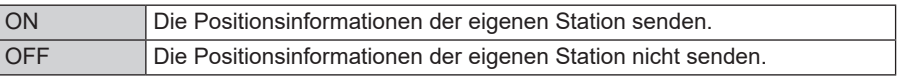

Grundeinstellung: ON

#### <span id="page-47-0"></span>**4 Einstellen des Standby-Signaltons**

Einstellen, ob der "Standby-Beep"-Ton erklingen soll, wenn die Gegenstation die Übertragung beendet oder nicht.

- 1. Die Taste [**F(SETUP)**] lange drücken " [**TX/RX**] " [**2 DIGITAL**] " [**4 STANDBY BEEP**]
- 2. Den **DIAL**-Regler drücken, um die gewünschte Einstellung auszuwählen.

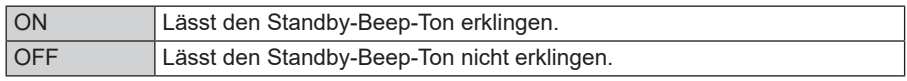

Grundeinstellung: ON

#### **5 Den VW-Modus ein- oder ausschalten**

Einstellung der Modusauswahl für digitalen Sprechfunk (Voice FR).

- 1. Die Taste [**F(SETUP)**] lange drücken " [**TX/RX**] " [**2 DIGITAL**] " [**5 DIGITAL VW**].
- 2. Den **DIAL**-Regler drücken, um die gewünschte Einstellung auszuwählen.

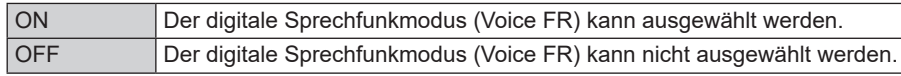

Grundeinstellung: OFF

## **3 AUDIO**

#### **1 Einstellung der Subband-Stummschaltung**

Das empfangene Audio des Subbands kann automatisch stummgeschaltet werden, wenn Signale im Hauptband empfangen werden.

- 1. Die Taste [**F(SETUP)**] lange drücken " [**TX/RX**] " [**3 AUDIO**] " [**1 SUB BAND MUTE**].
- 2. Den **DIAL**-Regler drücken, um die gewünschte Einstellung auszuwählen.

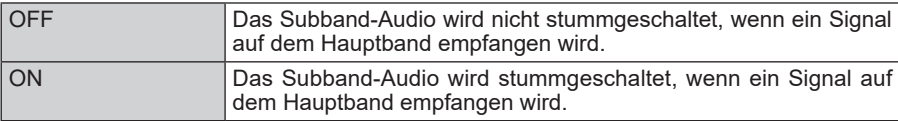

Grundeinstellung: OFF

## **2 Einstellung der Empfindlichkeit des Mikrofons**

Die Empfindlichkeit (Verstärkung) des Mikrofons kann eingestellt werden.

- 1. Die Taste [**F(SETUP)**] lange drücken " [**TX/RX**] " [**3 AUDIO**] " [**2 MIC GAIN**].
- 2. Den **DIAL**-Regler drehen, um die gewünschte Einstellung auszuwählen. Die Empfindlichkeit kann aus den folgenden 5 Stufen ausgewählt werden. MIN / LOW / NORMAL / HIGH / MAX Grundeinstellung: NORMAL

#### <span id="page-48-0"></span>**3 Einstellung der VOX-Funktion (Voice Operated Transmit)**

Einstellung der VOX-Funktion auf EIN/AUS und der VOX-Verzögerungszeit.

1. Die Taste [**F(SETUP)**] lange drücken " [**TX/RX**] " [**3 AUDIO**] " [**3 VOX**]. Zu näheren Einzelheiten siehe die Bedienungsanleitung.

#### **4 Einstellung der Sprachaufzeichnungsfunktion**

Die Sprachaufzeichnungsfunktion einstellen.

1. Die Taste [**F(SETUP)**] lange drücken " [**TX/RX**] " [**3 AUDIO**] " [**4 RECORDING**]. Zu näheren Einzelheiten siehe die Bedienungsanleitung.

## **Setup-Menü: MEMORY**

#### **1 Einstellungen der Speicherliste**

Die anzuzeigende Speicherliste wird durch Drehen des **DIAL**-Reglers, Bestätigen der Inhalte des Speichers und danach Abrufen des Speicherkanals eingestellt.

1. Die Taste [**F(SETUP)**] lange drücken " [**MEMORY**] " [**1 MEMORY LIST**]. Zu näheren Einzelheiten siehe die Bedienungsanleitung.

## **Setup-Menü: SIGNALING**

#### **1 Einstellung der DTMF-Code-Sendemethode**

Methode (Automatisch oder Manuell) einstellen, mit der der registrierte DTMF-Code gesendet werden soll.

1. Die Taste [**F(SETUP)**] lange drücken " [**SIGNALING**] " [**1 AUTO DIALER**]. Einzelheiten siehe "["Senden des registrierten DTMF-Codes" \(Seite 16\).](#page-15-1)

#### **2 Rufen nur der angegebenen Stationen**

Der neue Pagercode ermöglicht Rufe nur an die angegebenen Stationen.

1. Die Taste [**F(SETUP**)] lang drücken → [SIGNALING] → [2 PAGER CODE]. Einzelheiten siehe "["Einstellen des Codes der eigenen Station" \(Seite 12\)](#page-11-1).

#### **3 Aktivieren der Funktion "Squelch ohne Kommunikation" (PR-Frequenz-Funktion)**

Einen Squelch-CTCSS-Ton ohne Kommunikation von 300 Hz bis 3000 Hz in 100-Hz-Schritten einstellen.

- 1. Die Taste [**F(SETUP)**] lange drücken " [**SIGNALING**] " [**3 PR FREQUENCY**].
- 2. Den **DIAL**-Regler drehen, um die gewünschte CTCSS-Tonfrequenz auszuwählen. 300 Hz bis 3000 Hz (100-Hz-Schritte)

## **4 Benachrichtigung über Rufe von anderen Stationen**

Der Signalton kann eingestellt werden, einen Alarm erklingen zu lassen, wenn ein Ruf von einer anderen Station empfangen wird.

1. Die Taste [**F(SETUP)**] lange drücken " [**SIGNALING**] " [**4 BELL RINGER**]. Einzelheiten siehe ""Benachrichtigung über einen Ruf von einer Gegenstation durch [die Klingelfunktion" \(Seite 13\).](#page-12-1)

#### <span id="page-49-0"></span>**5 Getrennte Squelchtypeinstellung für Senden und Empfangen**

Der Squelchtyp kann getrennt für Senden und Empfangen eingestellt werden.

- 1. Die Taste [**F(SETUP)**] lange drücken " [**SIGNALING**] " [**5 SQL EXPANSION**].
- 2. Den **DIAL**-Regler drücken, um die gewünschte Einstellung auszuwählen.

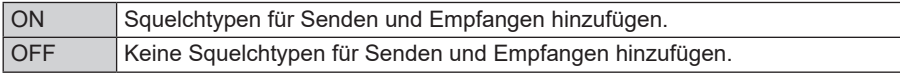

Grundeinstellung: OFF

#### **6 ON/OFF für die Wetterwarnfunktion**

Einstellung der Wetterwarnfunktion, um über Stürme und Hurrikans zu informieren, auf EIN oder AUS.

- 1. Die Taste [**F(SETUP)**] lange drücken " [**SIGNALING**] " [**5 WX ALERT**].
- 2. Den **DIAL**-Regler drücken, um die gewünschte Einstellung auszuwählen.

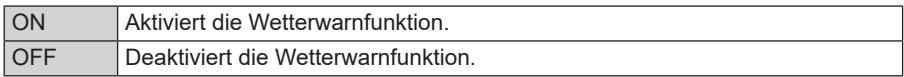

Grundeinstellung: OFF

#### **Setup-Menü: SCAN**

#### **1 Einstellen der Zeit für die Fortsetzung des Suchlaufs Funktion SCAN RE-START**

Das Zeitintervall festlegen, nachdem der Suchlauf fortgesetzt wird, nachdem ein während des Suchlaufs empfangenes Signal endet.

- 1. Die Taste [**F(SETUP)**] lange drücken " [**SCAN**] " [**1 SCAN RESUME**].
- 2. Den **DIAL**-Regler drehen, um die gewünschte Einstellung auszuwählen.

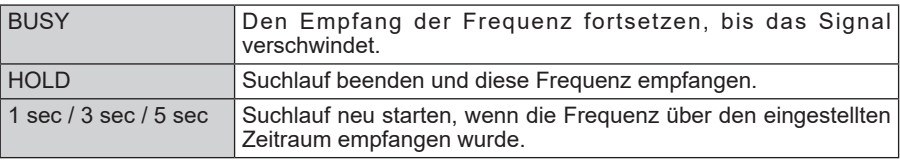

Grundeinstellung: BUSY

#### **Setup-Menü: GM Menu Operations**

Einzelheiten zum Einstellen jeder Option siehe "FTM-300DE Bedienungsanleitung der GM-Funktion", die auf der Yaesu-Website zur Verfügung steht.

## **Setup-Menü: WIRES-X Menu Operations**

Einzelheiten zum Einstellen jeder Option siehe "FTM-300DE WIRES-X Bedienungsanleitung", die auf der Yaesu-Website zur Verfügung steht.

## <span id="page-50-0"></span>**Setup-Menü: CONFIG**

#### **1 Einstellung der Uhrzeit**

Das Datum und die Uhrzeit der Uhr des **FTM-300DE** einstellen. In der Grundeinstellung werden das Datum und die Uhrzeit beim Erfassen der GPS-Signale automatisch eingestellt, daher ist in diesem Fall keine manuelle Einstellung notwendig.

- 1. Die Taste [**F(SETUP)**] lange drücken " [**CONFIG**] " [**1 DATE&TIME ADJUST**].
- 2. Den **DIAL-Regler drücken, um Jahr**  $\rightarrow$  **Monat**  $\rightarrow$  **Tag**  $\rightarrow$  **Stunde**  $\rightarrow$  **Minute zu ändern.**
- 3. Den **DIAL**-Regler drehen, um die Einstellung zu ändern.
- 4. Wenn "Minute" eingestellt ist und der **DIAL**-Regler gedrückt wird, wird die Uhrzeit zu "00" und die Datums- und Uhrzeiteinstellungen werden bestätigt. Bitte beachten, dass die Einstellwerte nicht gespeichert werden, wenn das Setup-Menü während der Einstellung verlassen wird.

#### **2 Einstellung des Anzeigeformats für Datum und Uhrzeit**

- 1. Die Taste [**F(SETUP)**] lange drücken " [**CONFIG**] " [**2 DATE&TIME FORMAT**]
- 2. Den **DIAL**-Regler drehen, um [DATE] (Datum) oder [TIME] (Uhrzeit) auszuwählen.
- 3. Den **DIAL**-Regler drehen, um die Einstellung zu ändern.

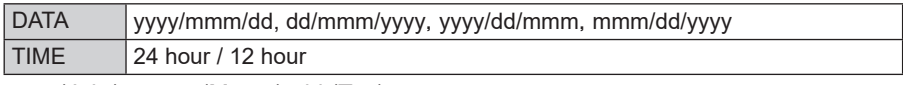

yyyy (Jahr), mmm (Monat), dd (Tag)

Grundeinstellung: mmm/dd/yyyy

Grundeinstellung: 24 hour (24 Stunden)

#### **3 Einstellung der Zeitzone**

Die Zeit der Uhr im FTM-300DE kann mit der Uhrzeit in den Zeitdaten (Coordinated Universal Time) vom GPS synchronisiert werden.

- 1. Die Taste [**F(SETUP)**] lange drücken " [**CONFIG**] " [**3 TIME ZONE**].
- 2. Den **DIAL**-Regler drehen, um die gewünschte Einstellung auszuwählen. Die Zeitzone kann in Intervallen von 0,5 Stunden auf bis zu ±14 Stunden eingestellt werden.

Grundeinstellung: UTC ±0:00

#### **4 Einstellung der Auto Repeater Shift**

- 1. Die Taste [**F(SETUP)**] lange drücken " [**CONFIG**] " [**4 RPT ARS**].
- 2. Den **DIAL**-Regler drücken, um die gewünschte Einstellung auszuwählen.

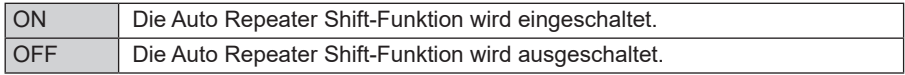

Grundeinstellung: OFF

#### <span id="page-51-0"></span>**5 Einstellung der Richtung der Repeater Shift**

Die Richtung der Repeater-Transmit-Shift-Einstellung einstellen.

- 1. Die Taste [**F(SETUP)**] lange drücken " [**CONFIG**] " [**5 RPT SHIFT**].
- 2. Den **DIAL**-Regler drücken, um die Shift-Richtung auszuwählen.

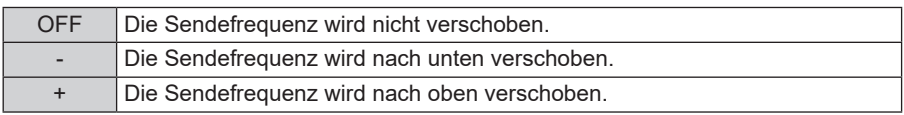

Grundeinstellung: OFF

#### **6 Einstellung der Shiftbreite des Repeaters**

Die Repeater-Transmit-Shift-Offsetfrequenz einstellen.

- 1. Die Taste [**F(SETUP)**] lange drücken " [**CONFIG**] " [**6 RPT SHIFT FREQ**].
- 2. Den **DIAL**-Regler drehen, um den gewünschten Offset für den Repeater-Transmit-Shift auszuwählen.

Der Offset kann in Intervallen von 0.05 MHz zwischen 0.00 MHz und 99.95 MHz eingestellt werden.

Die Standardeinstellung variiert je nach Frequenz.

## **7 Einstellung des Frequenztuningschritts**

Den Frequenzschritt, wenn der Sendersuchknopf gedreht wird, oder wenn die Taste gedrückt wird, einstellen.

1. Die Taste [**F(SETUP**)] lange drücken → [CONFIG] → [7 Schritt]. Zu näheren Einzelheiten siehe die Bedienungsanleitung.

## **8 Einstellung der Lautstärke des Signaltons**

Die Lautstärke des Signaltons einstellen, der ertönt, wenn eine Taste gedrückt wird.

- 1. Die Taste [**F(SETUP)**] lange drücken " [**CONFIG**] " [**8 BEEP**].
- 2. Den **DIAL**-Regler drücken, um die gewünschte Einstellung auszuwählen. Die Signaltonlautstärke kann aus 3 Stufen ausgewählt werden. OFF / LOW / HIGH

Grundeinstellung: LOW

## **9 Einstellung der Taktverschiebung der CPU**

Das CPU-Taktsignal kann so geändert werden, dass ein internes Störsignal vom Empfänger nicht gehört wird. Während des normalen Betriebs "A" auswählen.

- 1. Die Taste [**F(SETUP**)] lange drücken → [CONFIG] → [9 CLOCK TYPE].
- 2. Den **DIAL**-Regler drücken, um die gewünschte Einstellung auszuwählen.

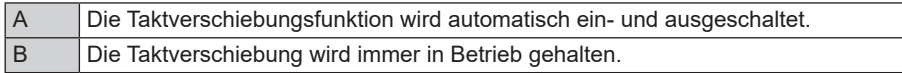

Grundeinstellung: A

#### <span id="page-52-0"></span>**10 Einstellen der programmierbaren Mikrofontasten**

Den Programmtasten (P2 bis P4) des mitgelieferten Mikrofons (SSM-85D) können Funktionen zugeordnet werden.

1. Die Taste [**F(SETUP)**] lange drücken " [**CONFIG**] " [**10 MIC PROGRAM KEY**]. Zu näheren Einzelheiten siehe die Bedienungsanleitung.

#### **11 Erweiterung der Empfängerreichweite**

Einstellung des Empfangsfrequenzbereichs.

- 1. Die Taste [**F(SETUP)**] lange drücken " [**CONFIG**] " [**11 RX COVERAGE**].
- 2. Den **DIAL**-Regler drücken, um die gewünschte Einstellung auszuwählen.

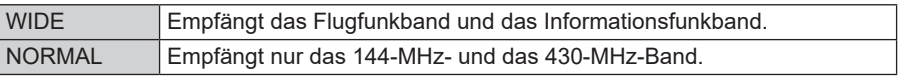

Grundeinstellung: WIDE

#### **12 Einstellung der Einheitenanzeige**

Die Maßeinheiten zur Anzeige der Höhe, Entfernung und Geschwindigkeit einstellen.

- 1. Die Taste [**F(SETUP**)] lange drücken → [CONFIG] → [12 UNIT].
- 2. Den **DIAL**-Regler drücken, um die gewünschte Einstellung auszuwählen.

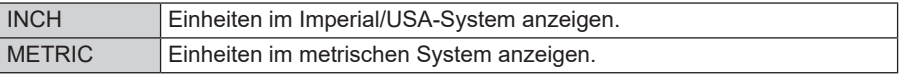

Grundeinstellung: Hängt von der Funkgerätversion ab

#### **13 Automatische Abschaltung**

Das Funkgerät kann eingestellt werden, automatisch abzuschalten, wenn einige Zeit keine Bedienung erfolgt.

- 1. Die Taste [**F(SETUP)**] lange drücken " [**CONFIG**] " [**13 APO**].
- 2. Den **DIAL**-Regler drehen, um die gewünschte Einstellung auszuwählen.

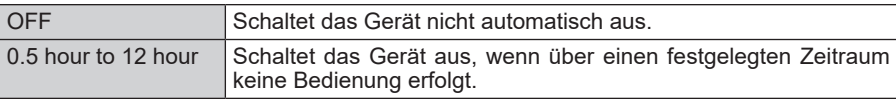

Grundeinstellung: OFF

#### **14 Die Zeit einer kontinuierlichen Übertragung begrenzen (TOT-Funktion)**

Das Funkgerät kehrt automatisch in den Empfangsmodus zurück, nachdem es über einen festgelegten Zeitraum dauerhaft gesendet hat.

1. Die Taste [**F(SETUP**)] lange drücken → [CONFIG] → [14 TOT].

2. Den **DIAL**-Regler drehen, um die gewünschte Einstellung auszuwählen. Die Zeit ändert sich in der folgenden Reihenfolge. OFF / 1 min / 2 min / 3 min / 5 min / 10 min / 15 min / 20 min / 30 min

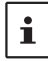

Wenn der Timeout-Timer aktiv ist, erklingt ein Piepton, wenn die kontinuierliche Übertragung die eingestellte Zeit fast erreicht hat. Etwa 10 Sekunden später kehrt das Funkgerät in den Empfangsmodus zurück.

#### <span id="page-53-0"></span>**15 Das geodätische GPS-Bezugssystem einstellen**

Das Standardbezugssystem der geodätischen GPS-Positionierung einstellen.

- 1. Die Taste [**F(SETUP**)] lange drücken → [CONFIG] → [15 GPS DATUM].
- 2. Den **DIAL**-Regler drücken, um die gewünschte Einstellung auszuwählen.

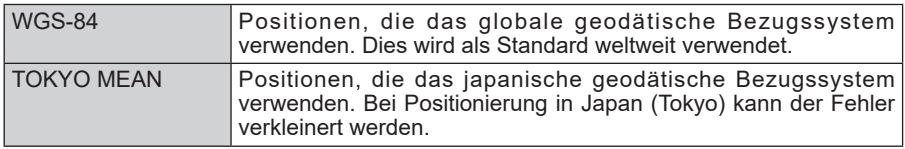

Grundeinstellung: WGS-84

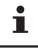

Wählen Sie "WGS-84" für den Normalbetrieb.

#### **16 Den eingebauten GPS-Empfänger oder ein extern verbundenes GPS-Gerät auswählen**

Wählen, ob das eingebaute GPS oder ein externes GPS-Gerät verwendet werden soll.

- 1. Die Taste [**F(SETUP)**] lange drücken " [**CONFIG**] " [**16 GPS DEVICE**].
- 2. Den **DIAL**-Regler drücken, um die gewünschte Einstellung auszuwählen.

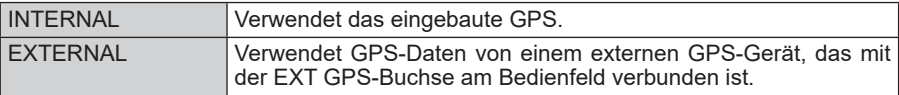

Grundeinstellung: INTERNAL

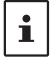

Die Datenübertragungsgeschwindigkeit der EXT GPS-Buchse ist 9600 bps und kann nicht geändert werden.

#### **17 Einstellen des Aufzeichnungsintervalls der GPS-Positionsinformationen**

Das Zeitintervall zur Aufzeichnung der GPS-Positionsinformationen auf der Micro-SD-Karte einstellen.

- 1. Die Taste [**F(SETUP)**] lange drücken " [**CONFIG**] " [**17 GPS LOG**].
- 2. Den **DIAL**-Regler drehen, um das Zeitintervall auszuwählen OFF / 1 sec / 2 sec / 5 sec / 10 sec / 30 sec / 60 sec Wird OFF (Aus) gewählt, werden keine GPS-Informationen auf der MicroSD-Speicherkarte gespeichert.

Grundeinstellung: OFF

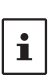

- Auf der microSD-Speicherkarte gespeicherte Daten werden im Format GPSyymmddhhmmss.LOG gespeichert.
- Gespeicherte Daten können über OEM PC-Anwendungen angesehen werden\*.

\* Yaesu bietet keinen technischen Support für PC-Anwendungen.

## <span id="page-54-0"></span>**Setup-Menü: DATA**

#### **1 Einstellungen des COM-Anschlusses**

Die Kommunikationsgeschwindigkeit und Parameter für die DATA-Buchse des COM-Anschlusses auf der Rückwand des Funkgeräts einstellen.

1. Die Taste [**F(SETUP**)] lange drücken → [DATA] → [1 COM PORT SETTING]. Das Display für Parametereinstellungen erscheint.

#### **SPEED**

Einstellung der Kommunikationsgeschwindigkeit.

- 1. Den **DIAL**-Regler drehen, um [**SPEED**] auszuwählen, und dann den **DIAL**-Regler drücken.
- 2. Den **DIAL**-Regler drehen, um die gewünschte Kommunikationsgeschwindigkeit auszuwählen, dann den **DIAL**-Regler drücken. Die Einstellung wird wie folgt umgeschaltet: 4800 bps / 9600 bps / 19200 bps / 38400 bps / 57600 bps Grundeinstellung: 9600 bps

#### **OUTPUT**

Die Funktion des COM-Anschlussausgangs auswählen.

- 1. Den **DIAL**-Regler drehen, um [**OUTPUT**] auszuwählen.
- 2. Den **DIAL**-Regler drehen, um den gewünschten Datenausgabetyp zu wählen.

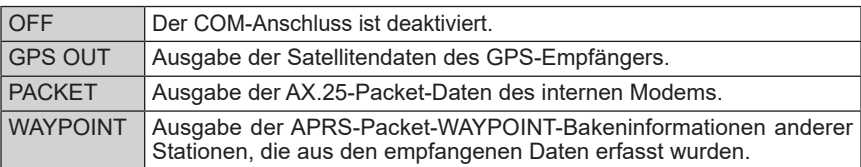

Grundeinstellung: OFF

#### **WP FORMAT**

Die Anzahl von Ziffern für CALLSIGN-Informationen von APRS-BAKEN-Stationen, verbunden mit verschiedenen Daten, einstellen, wenn WAYPOINT (Wegepunkt) als OUTPUT (Ausgabe) gewählt wird.

- 1. Den **DIAL**-Regler drehen, um [**WP FORMAT**] auszuwählen.
- 2. Den **DIAL**-Regler drehen, um die Anzahl der Stellen der Rufzeichendaten für die Station der APRS-Bake zu wählen, die zu allen Daten hinzugefügt werden.

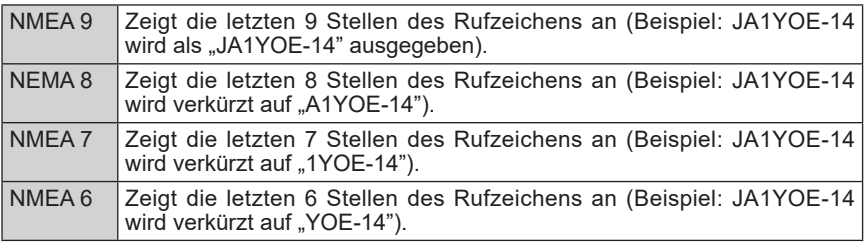

Grundeinstellung: NMEA 9

#### <span id="page-55-0"></span>**WP FILTER**

Dies legt den Bakentyp fest, der ausgegeben werden soll, wenn "WAYPOINT" (Wegepunkt) in "OUTPUT" (Ausgabe) ausgewählt wird.

- 1. Den **DIAL**-Regler drehen, um [**WP FILTER**] auszuwählen, und dann den **DIAL**-Regler drücken.
- 2. Den **DIAL**-Regler drehen, um den auszugebenden Bakentyp auszuwählen, und dann den **DIAL**-Regler drücken.

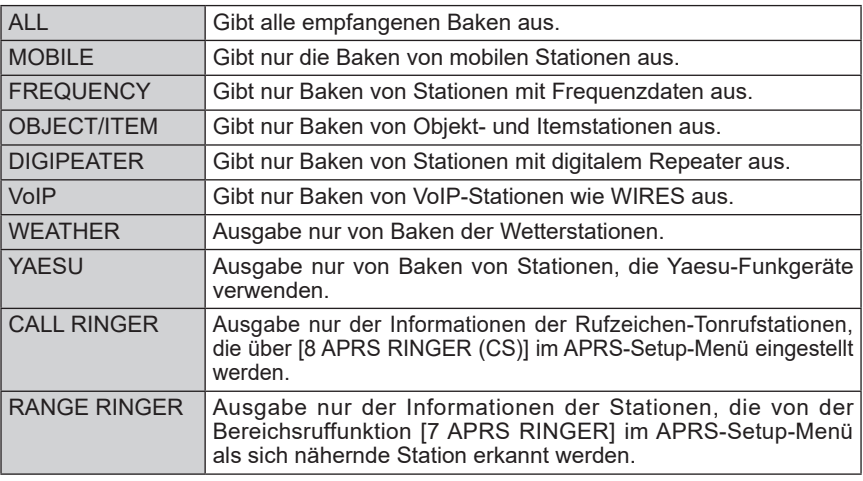

Grundeinstellung: ALL (Alle)

#### <span id="page-55-1"></span>**Einstellung des APRS- und Datenkommunikationsbetriebsbands**

Das Betriebsband der APRS- (internes Modem) und Datenkommunikation (bei Verwendung der DATA-Buchse an der Rückseite des Hauptteils) einstellen.

1. Die Taste [**F(SETUP)**] lange drücken " [**DATA**] " [**2 DATA BAND SELECT**].

#### **APRS**

Einstellung des APRS-Betriebsbands

- 1. Den **DIAL**-Regler drehen, um [**APRS**] auszuwählen, und dann den **DIAL**-Regler drücken.
- 2. Den **DIAL**-Regler drehen, um das APRS-Betriebsband auszuwählen, dann den **DIAL**-Regler drücken.

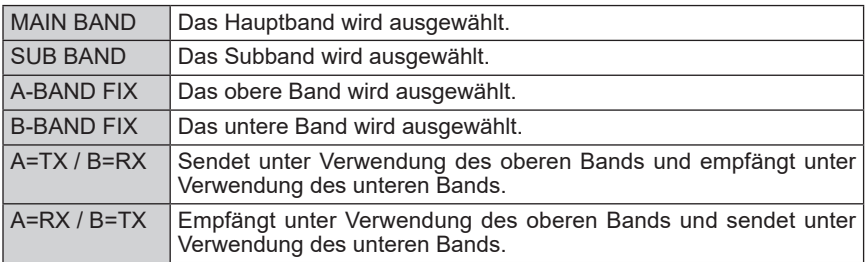

Grundeinstellung: B-BAND FIX

#### <span id="page-56-0"></span>**DATA**

Einstellung des Betriebsbands

- 1. Den **DIAL**-Regler drehen, um [**DATA**] auszuwählen, und dann den **DIAL**-Regler drücken.
- 2. Den **DIAL**-Regler drehen, um das Betriebsband für die Datenkommunikation auszuwählen, dann den **DIAL**-Regler drücken.

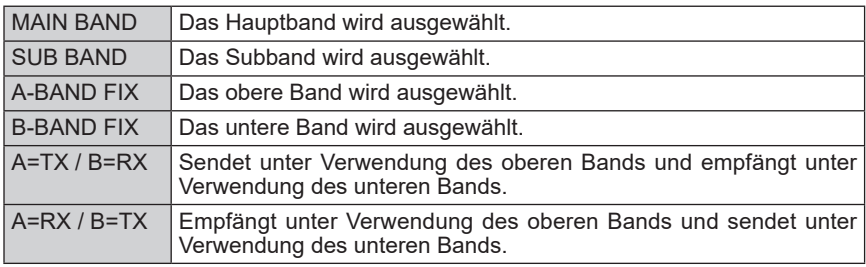

Grundeinstellung: B-BAND FIX

#### **Einstellung der Baudrate von APRS und Datenkommunikation**

Die Baudrate der APRS- (internes Modem) und Datenkommunikation (bei Verwendung der DATA-Buchse an der Rückseite des Hauptteils) einstellen.

1. Die Taste [**F(SETUP**)] lange drücken → [DATA] → [3 DATA SPEED] Der Bildschirm für die detaillierten Einstellungen wird angezeigt.

#### **APRS**

Einstellung der APRS-Packet-Kommunikationsgeschwindigkeit

- 1. Den **DIAL**-Regler drehen, um [**APRS**] auszuwählen, und dann den **DIAL**-Regler drücken.
- 2. Den **DIAL**-Regler drehen, um die APRS-Kommunikationsgeschwindigkeit auszuwählen, dann den **DIAL**-Regler drücken. Die Einstellung wird wie folgt umgeschaltet: 1200 bps / 9600 bps

#### **DATA**

Einstellung der APRS-Datenkommunikationsgeschwindigkeit

- 1. Den **DIAL**-Regler drehen, um [**DATA**] auszuwählen, und dann den **DIAL**-Regler drücken.
- 2. Den **DIAL**-Regler drehen, um die gewünschte Datenkommunikationsgeschwindigkeit auszuwählen, dann den **DIAL**-Regler drücken. Die Einstellung wird wie folgt umgeschaltet: 1200 bps / 9600 bps

## <span id="page-56-1"></span>**Einstellung der Squelch-Erkennung und Squelch-Terminalausgabebedingung**

Die Squelch-Erkennungsbedingung während APRS-Betrieb (internes Modem) und die Squelch-Terminalausgabebedingung der Datenkommunikation (bei Verwendung der DATA-Buchse an der Rückseite des Hauptteils) einstellen.

1. Die Taste [**F(SETUP**)] lange drücken → [DATA] → [4 DATA SQUELCH] Das Display zur Parametereinstellung wird angezeigt.

#### **APRS**

Einstellung der Squelch-Erkennungsbedingung während des APRS-Betriebs.

- <span id="page-57-0"></span>1. Den **DIAL**-Regler drehen, um [**APRS**] auszuwählen.
- 2. Den **DIAL**-Regler drücken, um die Squelch-Erkennungsbedingung während des APRS-Betriebs auszuwählen.

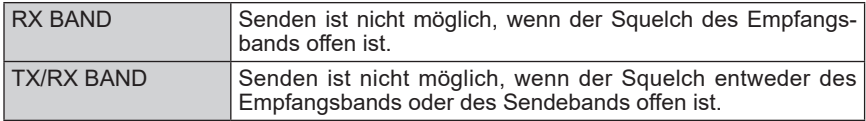

Grundeinstellung: RX BAND

#### **DATA**

Einstellung der Ausgabebedingung (während des Empfangs) des Squelch-Terminals der DATA-Buchse.

- 1. Den **DIAL**-Regler drehen, um [**DATA**] auszuwählen.
- 2. Den **DIAL**-Regler drücken, um die gewünschte Einstellung auszuwählen.

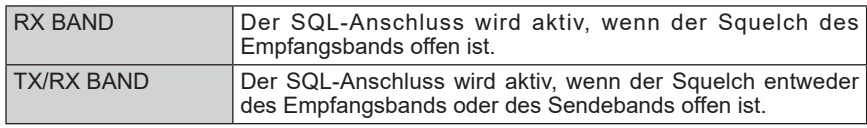

Grundeinstellung: RX BAND

#### **TX**

Einstellung der Ausgabebedingung (während des Sendens) des Squelch-Terminals der DATA-Buchse.

- 1. Den **DIAL**-Regler drehen, um [**TX**] auszuwählen.
- 2. Den **DIAL**-Regler drücken, um die gewünschte Einstellung auszuwählen.

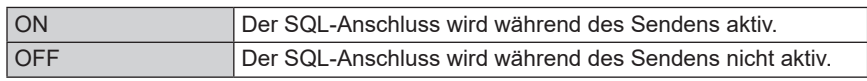

Grundeinstellung: ON

- Die zu ergreifende Maßnahme, wenn das über [DATA] unter [2 DATA BAND SELECT] (Datenbandauswahl) im DATA-Setup-Menü festgelegte Empfangsband sendebereit ist, wird hier eingestellt.
- Wenn dies auf ON gestellt wird, können Übertragungen externer Geräte wie TNC unterdrückt werden.

## **Setup-Menü: APRS**

Das APRS des Funkgeräts ist ein Kommunikationssystem für Daten wie Nachrichten und Stationspositionen, welches das APRS-Format verwendet. Nähere Informationen enthält die getrennte Bedienungsanleitung (APRS-Ausgabe) (die Anleitung steht zum Download auf der YAESU-Website zur Verfügung).

## <span id="page-58-0"></span>**Setup-Menü: SD CARD**

#### **1 Speichern und Laden von Daten auf die/von der microSD-Speicherkarte**

Die Einstellungsinformationen des Funkgeräts können auf einer microSD-Speicherkarte gespeichert werden, und die gespeicherten Informationen können auch in das Funkgerät geladen werden.

- 1. Die Taste [**F(SETUP)**] lange drücken " [**SD CARD**] " [**1 BACKUP**].
- 2. Den **DIAL**-Regler drehen, um die durchzuführende Funktion zu wählen.

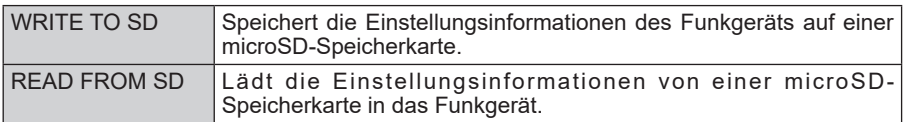

3. Den **DIAL**-Regler drücken.

Das Display zur Auswahl der Kopierrichtung wird angezeigt.

4. Den **DIAL**-Regler drehen, um die zu kopierende Datei auszuwählen, und dann den **DIAL**-Regler drücken.

Der Bestätigungsbildschirm wird angezeigt.

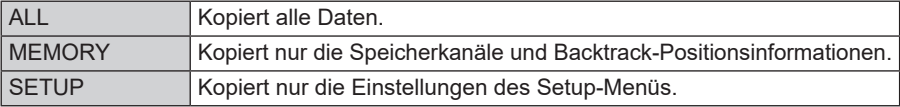

5. Den **DIAL**-Regler drehen, um [OK] auszuwählen, und dann den **DIAL**-Regler drücken.

"Completed" (Abgeschlossen) wird angezeigt, wenn der Kopiervorgang abgeschlossen ist.

#### **2 Anzeige von microSD-Speicherkarteninformationen**

Anzeigen von Informationen von der SD-Speicherkarte.

1. Die Taste [**F(SETUP)**] lange drücken " [**SD CARD**] " [**2 MEMORY INFO**].

Das Balkendiagramm und die folgenden Informationen werden angezeigt:

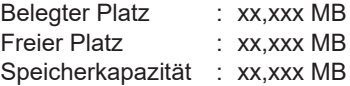

#### **3 Initialisieren der Micro-SD-Karte**

Eine neue microSD-Speicherkarte initialisieren. Zu näheren Einzelheiten siehe die Bedienungsanleitung.

## **Setup-Menü: OPTION**

#### **1 Verwendung des optionalen Mikrofons mit Kamera**

Die Bildgröße und -qualität für das optionale Mikrofon mit Kamera (MH-85A11U) einstellen.

Zu näheren Einzelheiten siehe die Bedienungsanleitung.

#### **2 Bluetooth**

Bluetooth®-Einstellungen durchführen und mit einem Bluetooth-Headset verbinden. Zu näheren Einzelheiten siehe die Bedienungsanleitung.

#### <span id="page-59-0"></span>**3 Bluetooth-Geräteliste**

Anzeige einer Liste registrierter oder gesuchter Bluetooth®-Geräte. Sie können ein Bluetooth-Headset auswählen und verbinden.

Zu näheren Einzelheiten siehe die Bedienungsanleitung.

#### **4 Bluetooth schonen**

Dies einstellen, um den Batterieverbrauch des Bluetooth®-Headsets zu verringern. Zu näheren Einzelheiten siehe die Bedienungsanleitung.

#### **Setup-Menü: RESET**

Sie können die Einstellungen und die Speicherinhalte des Funkgeräts auf die Werkseinstellungen (Grundeinstellungen) wiederherstellen und die voreingestellten Funktionen verwenden.

#### **1 Grundeinstellungen wiederherstellen**

Zum Wiederherstellen aller Einstellungen und des Speicherinhalts des Funkgeräts auf die Werkseinstellungen.

- 1. Die Taste [**F(SETUP)**] lange drücken " [**RESET**] " [**1 FACTORY RESET**].
- 2. Den **DIAL**-Regler drücken. Der Bestätigungsbildschirm wird angezeigt.
- 3. Den **DIAL**-Regler drehen, um [OK] auszuwählen, und dann den **DIAL**-Regler drücken. Wenn alle Informationen gelöscht sind, startet das Funkgerät automatisch neu, und das Rufzeichen-Eingabedisplay wird angezeigt.

#### **2 Registrieren einer Voreinstellung**

Aktuelle Einstellungen wie die Frequenz und Speicherkanäle können in einer einzelnen Voreinstellung registriert werden.

- 1. Die Taste [**F(SETUP**)] lange drücken → [RESET] → [2 PRESET].
- 2. Den **DIAL**-Regler drücken. Der Bestätigungsbildschirm wird angezeigt.
- 3. Den **DIAL**-Regler drehen, um [OK] auszuwählen, und dann den **DIAL**-Regler drücken. "Completed" (Abgeschlossen) wird angezeigt, wenn das Registrieren einer Voreinstellung abgeschlossen ist.

#### **3 Abrufen der voreingestellten Einstellung**

Die registrierte Voreinstellung kann aus dem Einrichtungsmenü abgerufen werden.

- 1. Die Taste [**F(SETUP)**] lange drücken " [**RESET**] " [**3 RECALL PRESET**].
- 2. Den **DIAL**-Regler drücken. Der Bestätigungsbildschirm wird angezeigt.
- 3. Den **DIAL**-Regler drehen, um [OK] auszuwählen, und dann den **DIAL**-Regler drücken. Die registrierte Voreinstellung wird abgerufen und die Anzeige kehrt zum vorherigen Display zurück.

#### **4 Löschen der registrierten Daten aus den Speicherkanälen**

Die registrierten Daten aus den Speicherkanälen löschen.

- 1. Die Taste [**F(SETUP)**] lange drücken " [**RESET**] " [**4 MEMORY CH RESET**].
- 2. Den **DIAL**-Regler drücken. Der Bestätigungsbildschirm wird angezeigt.
- 3. Den **DIAL**-Regler drehen, um [OK] auszuwählen, und dann den **DIAL**-Regler drücken. Alle Speicherkanäle löschen und das Funkgerät startet neu.

#### <span id="page-60-0"></span>**5 Zurücksetzen des APRS**

Setzt die APRS-Einstellung zurück.

- 1. Die Taste [**F(SETUP)**] lange drücken " [**RESET**] " [**5 APRS RESET**].
- 2. Den **DIAL**-Regler drücken. Der Bestätigungsbildschirm wird angezeigt.
- 3. Den **DIAL**-Regler drehen, um [OK] auszuwählen, und dann den **DIAL**-Regler drücken.

Alle APRS-Einstellungen löschen und das Funkgerät wird automatisch neu gestartet.

## **Setup-Menü: CLONE**

Alle im Verzeichnis des Funkgeräts gespeicherten Daten können auf andere Funkgeräte FTM-300DE kopiert werden (Clone).

Einzelheiten siehe "["Kopieren der Funkgerätdaten zu einem anderen Funkgerät" \(Seite](#page-29-1)  [30\)](#page-29-1).

#### **Setup-Menü: CALLSIGN**

Die im Funkgerät registrierte Rufzeichenkennung lässt sich über das Einstellungsmenü verändern.

- 1. Die Taste [**F(SETUP**)] lange drücken → [CALLSIGN].
- 2. Den **DIAL**-Regler drücken. Der erste Buchstabe der Rufzeichenkennung blinkt.
- 3. Den **DIAL**-Regler drehen, um den gewünschten Buchstaben auszuwählen, und dann den **DIAL**-Regler drücken.

Der Cursor bewegt sich nach rechts.

- Es können bis zu 10 alphanumerische Zeichen einschließlich Binde- und Schrägstrich eingegeben werden.
- 4. Schritt 3 wiederholen, um die Eingabe des neuen Rufzeichens abzuschließen.
- 5. Den **DIAL**-Regler lange drücken. Das neue Rufzeichen wird angezeigt.
- 6. Die Taste [**DISP**] drücken. Stellt das Rufzeichen ein und dann kehrt die Anzeige zum zuvor angesehenen Funktionsbildschirm zurück.

# <span id="page-61-0"></span>**Anhang**

## **Die Ordnerkonfiguration der microSD-Speicherkarte**

Eine handelsübliche microSD-Speicherkarte kann in das FTM-300DE eingelegt werden, um verschiedene Dateien zu speichern. Die Parameter jeder Funktion werden in den folgenden Ordnern gespeichert.

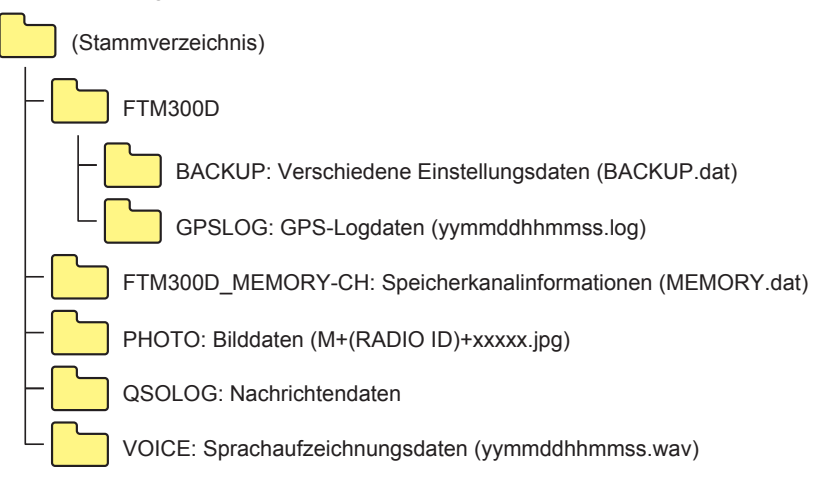

Der [yymmddhhmmss]-Teil des Dateinamens besteht aus Jahr (yy), Monat (mm), Tag (dd), Stunde (hh), Minute (mm) und Sekunde (ss).

# <span id="page-62-0"></span>**Wartung**

## **Pflege und Wartung**

Vor dem Wegwischen von Staub und Flecken auf dem Funkgerät mit einem trockenen und weichen Tuch das Funkgerät AUSschalten. Bei hartnäckigen Flecken ein weiches Tuch leicht anfeuchten und auswringen, bevor damit die Flecken weggewischt werden.

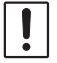

Niemals Waschmittel oder organische Lösungsmittel (Verdünner, Benzol usw.) verwenden. Dies kann dazu führen, dass der Lack abblättert oder die Oberfläche des Funkgeräts beschädigt wird.

## **Austauschen der Sicherung**

Wenn die Sicherung des DC-Stromversorgungskabels durchbrennt und das Funkgerät nicht mehr funktionsfähig ist, die Ursache des Problems beheben und dann die Sicherung durch eine neue mit dem richtigen Nennwert (15 Amp) ersetzen.

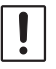

Beim Austauschen der Sicherung unbedingt das Stromversorgungskabel vom Funkgerät und von der externen DC-Stromversorgung trennen.

#### $\bullet$  Austauschen der Sicherung des DC-Stromversorgungskabels

1. Eine neue Sicherung vorbereiten.

Eine Sicherung mit einem Nennstrom von 15 A verwenden.

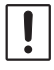

Niemals versuchen, eine Sicherung zu verwenden, die nicht den angegebenen Nennwert hat

- 2. Den Sicherungshalter wie in der Abbildung rechts gezeigt öffnen.
- 3. Die durchgebrannte Sicherung entfernen.

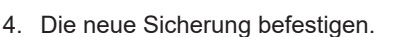

5. Den Sicherungshalter schließen.

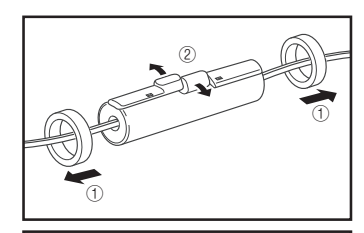

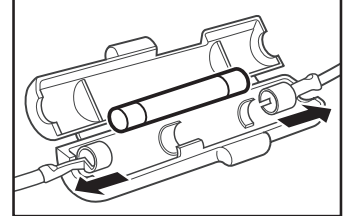

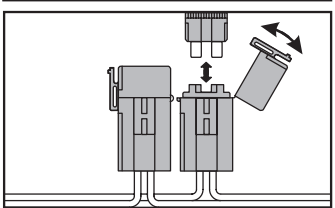

Europäische Version

#### <span id="page-63-0"></span>**Vor der Anforderung einer Reparatur Folgendes überprüfen.**

#### **Keine Stromversorgung**

- Ist die externe Stromversorgung richtig angeschlossen? Den schwarzen Draht an den negativen (-) Anschluss und den roten Draht an den positiven (+) Anschluss anschließen.
- Reicht die Spannungs- und Stromkapazität der externen Stromversorgung aus? Spannungs- und Stromkapazität der externen Stromversorgung überprüfen. Spannung: 13,8 V Stromkapazität: 15 A oder höher
- Ist die Sicherung durchgebrannt? Die Sicherung austauschen.

## **Es gibt keinen Ton**

- Ist der Squelchpegel oder die Squelcheinstellung zu hoch? Den Squelchpegel bei Empfang schwacher Signale einstellen.
- Ist die Lautstärke niedrig? Die Lautstärke durch Drehen des Reglers VOL im Uhrzeigersinn erhöhen.
- Ist der Tonsquelch oder DCS eingeschaltet? Wenn der Tonsquelch oder DCS eingeschaltet ist, ist kein Ton zu hören, bis Signale mit der eingestellten Tonfrequenz oder der DCS-Code, der dem eingestellten Code entspricht, empfangen werden.
- Ist die Betriebsart C4FM Digital aktiv? Wenn die AMS-Funktion eingeschaltet ist, wird der Ton nicht ausgegeben, bis das Funkgerät ein analoges FM-Modus-Signal empfängt. Wenn zudem die DG-ID-Funktion aktiv ist und die DG-ID-Nummer auf eine andere Nummer als "00" eingestellt ist, wird der Ton erst ausgegeben, wenn das Funkgerät ein Signal mit einer entsprechenden DG-ID-Nummer empfängt.
- Ist der externe Lautsprecher angeschlossen? Einen Lautsprecher mit einer Impedanz von 4 bis 16 Ω richtig anschließen.
- Wird das Bluetooth®-Headset verwendet? Die Stromversorgung des Bluetooth®-Headsets ausschalten oder die Bluetooth®- Funktion über "OPTION" im Setup-Menü ausschalten.

## **Keine Übertragung**

- Wird die Taste PTT richtig gedrückt?
- Ist das Mikrofon richtig angeschlossen? Den Steckverbinder ganz in die Buchse MIC einstecken.
- Ist die Sendefrequenz auf das Amateurfunkband eingestellt? Übertragung außerhalb des Amateurfunkbands ist nicht möglich.
- Ist die Antenne oder das Koaxialkabel defekt? Die Antenne oder das Koaxialkabel austauschen.
- Ist die Spannung der externen Stromversorgung normal? Wenn die Spannung der Stromversorgung während der Übertragung abfällt, bringt das Funkgerät möglicherweise nicht die volle Leistung. Eine stabile DC-Stromversorgung mit einer Spannung von 13,8 V und einer Stromkapazität von 15 A verwenden.

## **Die Tasten oder Regler funktionieren nicht**

• Ist die Sperrfunktion aktiviert? Die Sperre durch kurzes Drücken des Ein/Aus-Schalters ("Power") aufheben.

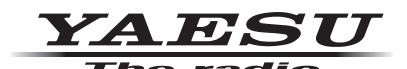

Copyright 2020 YAESU MUSEN CO., LTD. Alle Rechte vorbehalten.

Nachdruck oder Vervielfältigung dieser Anleitung, ob ganz oder teilweise, ist ohne ausdrückliche Genehmigung von YAESU MUSEN, CO., LTD., verboten.

#### **YAESU MUSEN CO., LTD.**

Tennozu Parkside Building 2-5-8 Higashi-Shinagawa, Shinagawa-ku, Tokyo 140-0002 Japan **YAESU USA**

6125 Phyllis Drive, Cypress, C A 90630, U.S.A.

#### **YAESU UK**

Unit 12, Sun Valley Business Park, Winnall Close Winchester, Hampshire, SO23 0LB, U.K. 2006-A